# **INTEGRA**

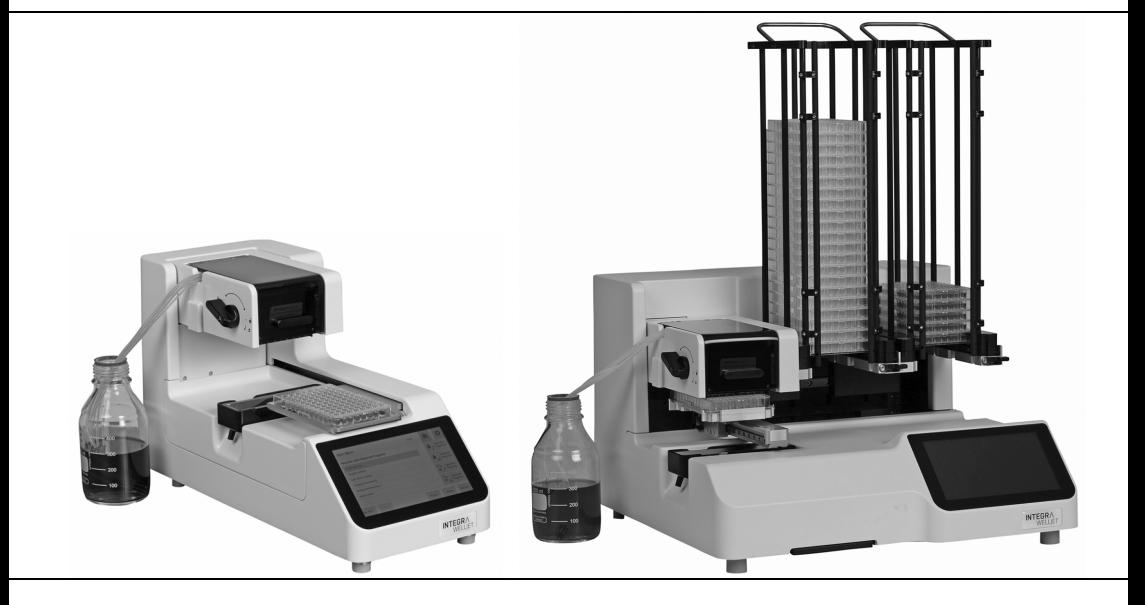

# Distributeur de réactif WELLJET Mode d'emploi **Distributeur-empileur WELLJET**

191950-V05

# **Declaration of Conformity**

# **INTEGRA Biosciences AG – 7205 Zizers, Switzerland**

declares on its own responsibility that the devices

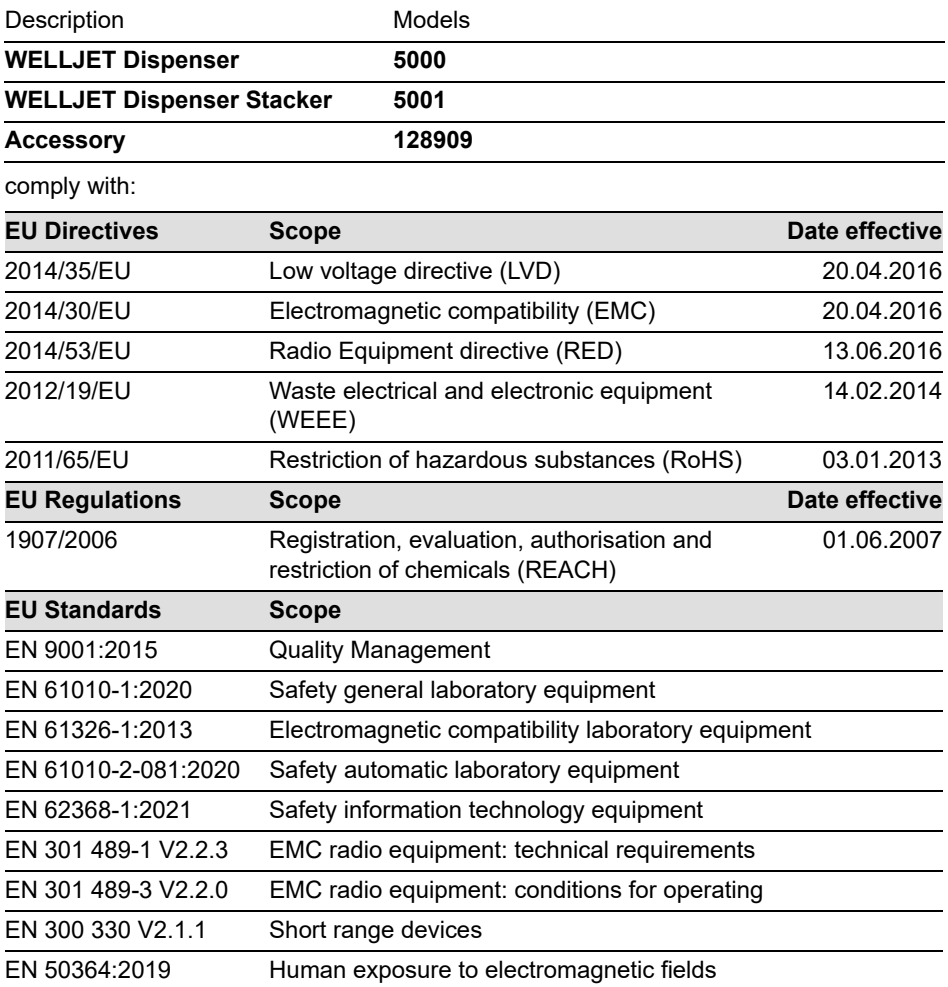

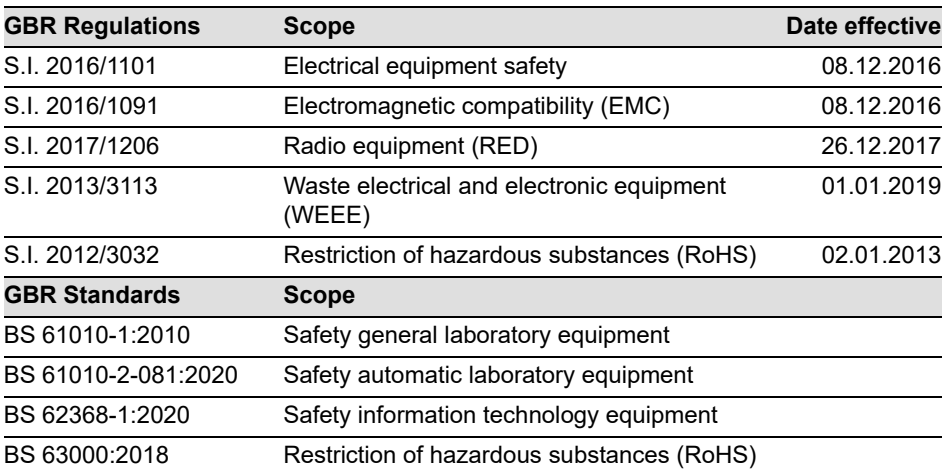

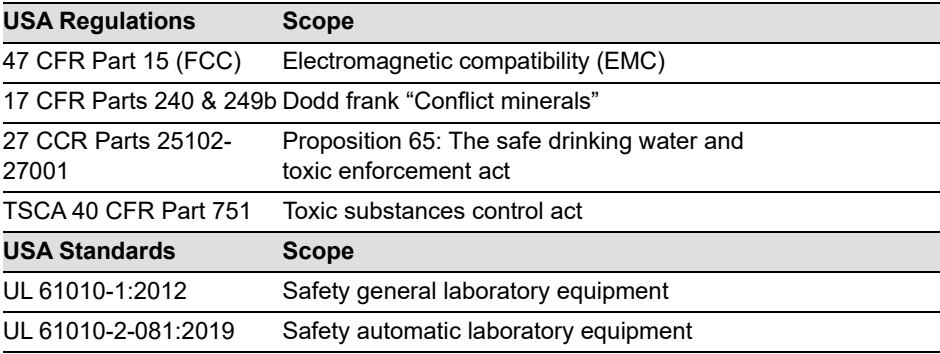

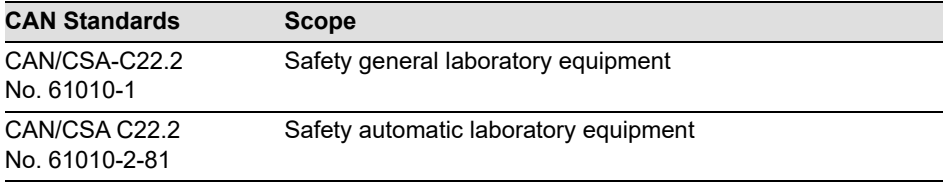

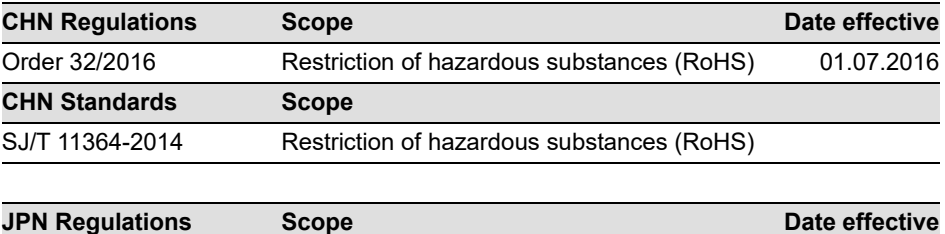

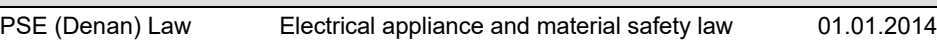

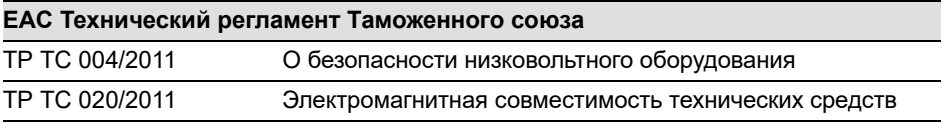

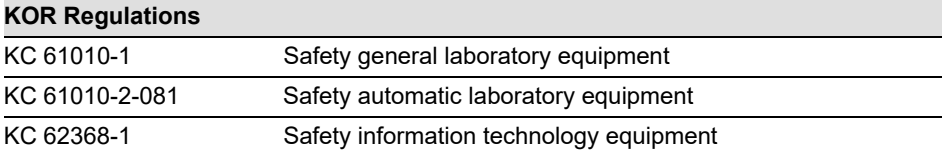

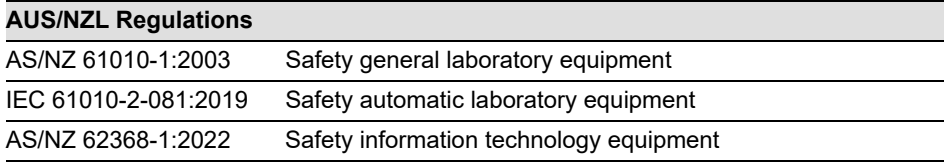

Zizers, August 4, 2023

 $\overline{a}$ 

Urs Hartmann CEO

A. Bail

Daniel Bächi Head of Corporate Quality

# **Table des matières**

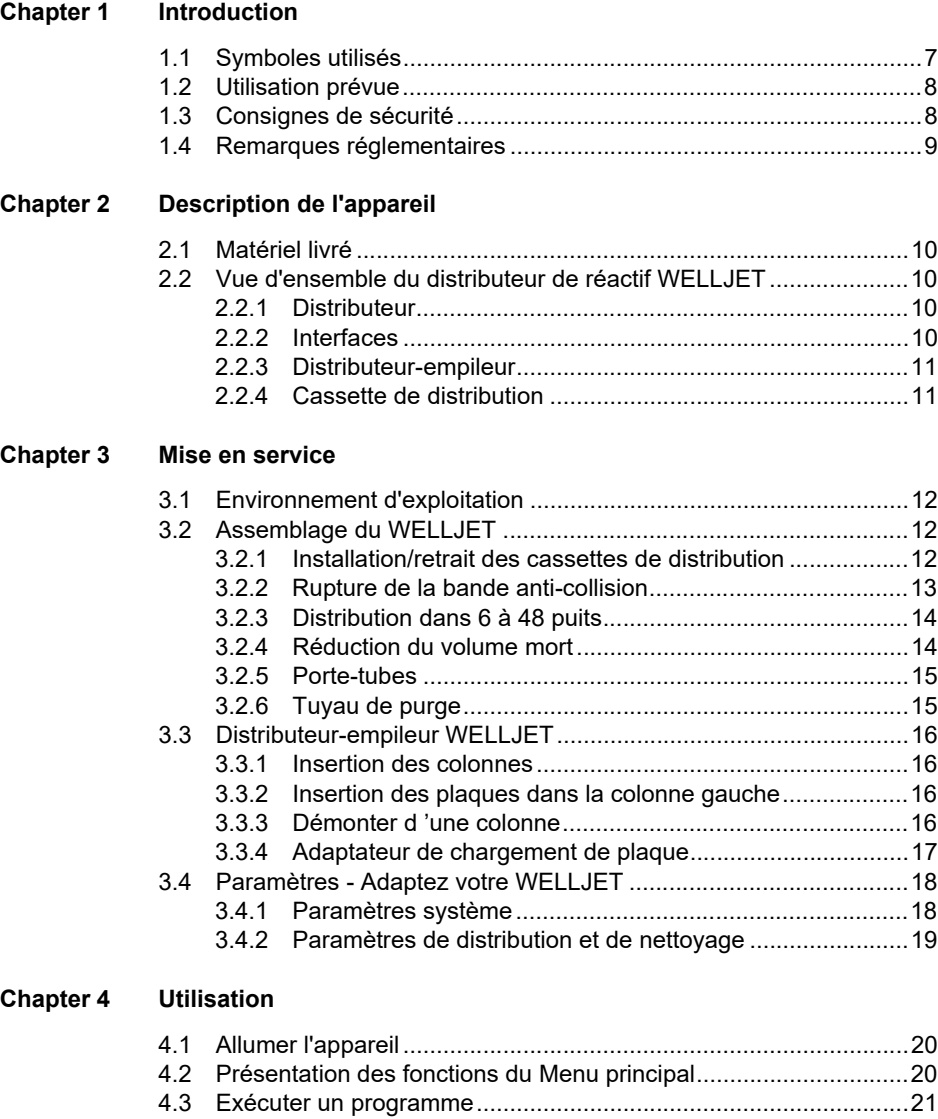

[4.3.1 Guide de démarrage...........................................................21](#page-20-1) [4.3.2 Description des boutons .....................................................22](#page-21-0)

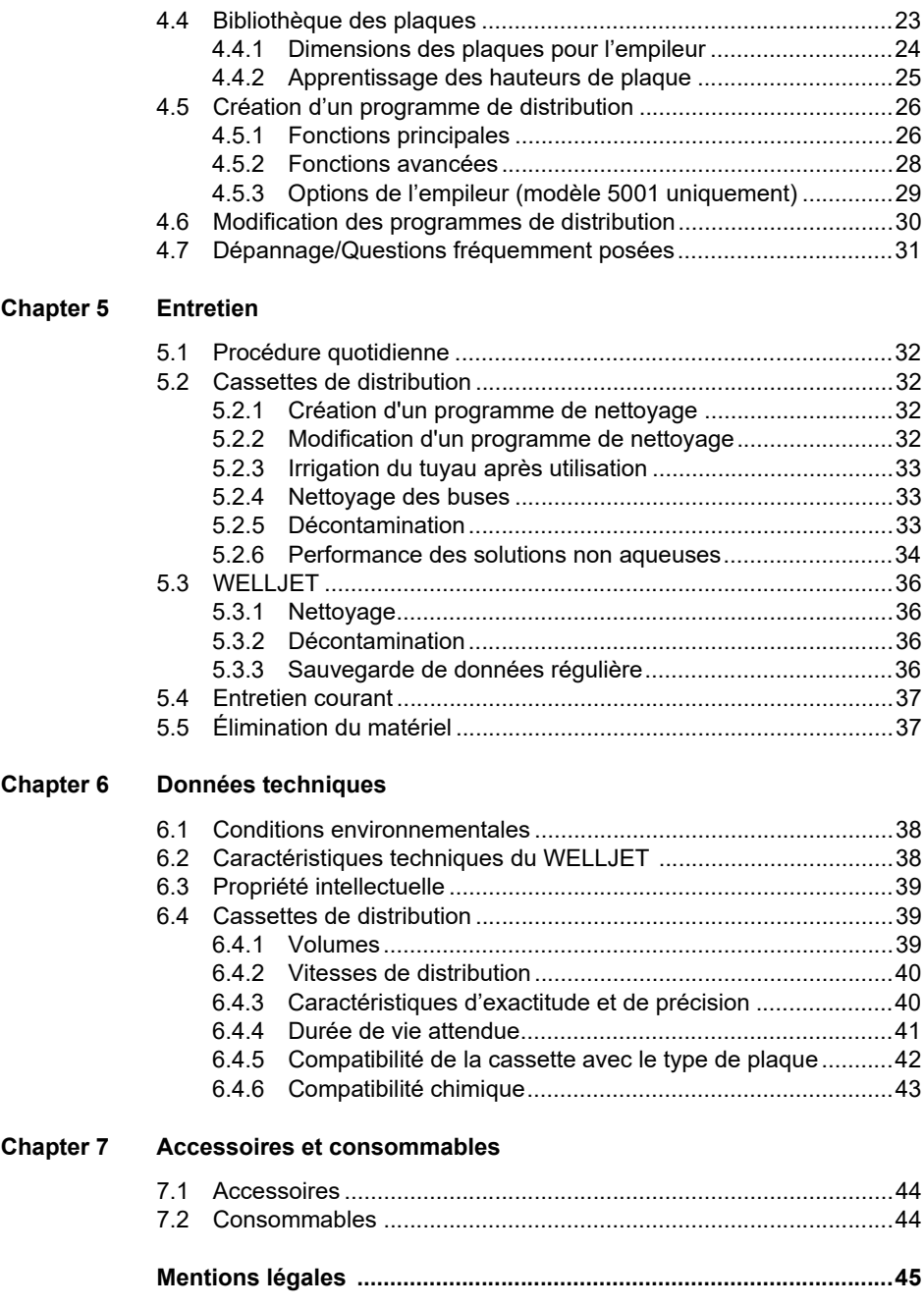

# <span id="page-6-0"></span>**1 Introduction**

Le présent mode d'emploi contient toutes les informations nécessaires à l'installation, l'utilisation et l'entretien du WELLJET.

#### <span id="page-6-1"></span>**1.1 Symboles utilisés**

Ce mode d'emploi avise l'utilisateur des risques résiduels à l'aide des symboles suivants :

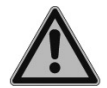

#### *AVERTISSEMENT*

*Ce pictogramme de sécurité signale des situations dangereuses pouvant entraîner des blessures. Il indique également des risques de dommages pour l'équipement, le matériel et l'environnement. Il est essentiel que vous respectiez les précautions correspondantes.*

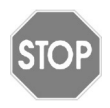

#### *ATTENTION*

*Ce pictogramme signale des risques de dommage matériel ou de la perte de données dans un microprocesseur de contrôle. Suivez les consignes.*

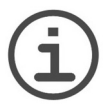

#### *REMARQUE*

*Ce pictogramme signale des remarques importantes concernant la bonne utilisation de l'appareil et de ses fonctions destinées à faciliter le travail de l'utilisateur.*

L'appareil est marqué des symboles suivants :

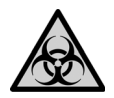

#### *RISQUE BIOLOGIQUE*

*L'appareil peut potentiellement présenter un risque biologique dû à l'utilisation de substances biologiquement dangereuses par l'opérateur.*

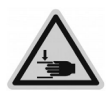

#### *ÉCRASEMENT DES MAINS*

*Gardez la zone du support de plaques vierge de tout matériel de laboratoire et éloignez les mains. Les mains peuvent être pincées, happées ou blessées par les pièces mobiles de l'appareil.* 

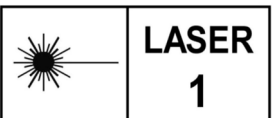

#### *LASER DE CLASSE 1*

*Le capteur possède un laser de classe 1 fondamentalement sûr dans les conditions d'utilisation raisonnablement prévisibles.* 

#### <span id="page-7-0"></span>**1.2 Utilisation prévue**

WELLJET est un distributeur de réactifs en vrac dans la gamme de volume allant de 0,5 à 9 999 µl qui utilise un éventail de kits de tuyaux. Toute utilisation de cet appareil dans un cadre médical ou de diagnostic *in vitro* (IVD) est sous la responsabilité de l'utilisateur.

Ce produit ne peut être utilisé que sur un réseau sécurisé et protégé avec des clients validés et dignes de confiance. L'opérateur doit veiller à ce que les mesures de sécurité du réseau soient toujours à jour et à la pointe de la technologie. Ce produit ne peut pas être directement exposé à Internet.

Si la méthode d'utilisation du WELLJET diffère de celle spécifiée par INTEGRA Biosciences, la protection assurée par le WELLJET risque d'être altérée.

#### <span id="page-7-1"></span>**1.3 Consignes de sécurité**

WELLJET est conforme aux règles de sécurité reconnues et son utilisation est sûre. WELLJET ne doit être utilisé que s'il est en parfait état et dans le strict respect des consignes contenues dans le présent mode d'emploi.

L'appareil peut être associé à des risques résiduels en cas d'utilisation ou de manipulation non conforme par un personnel inexpérimenté. Pour une utilisation en toute sécurité du WELLJET, toutes les personnes amenées à l'utiliser doivent avoir lu et compris le présent mode d'emploi, en particulier les consignes de sécurité, ou doivent avoir été formées par leurs supérieurs.

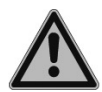

#### *AVERTISSEMENT*

*N'utilisez pas le WELLJET à proximité de matériaux inflammables ou dans une zone explosive. Il ne doit pas non plus être utilisé pour distribuer des liquides hautement inflammables tels que l'acétone ou l'éther.*

*Lors de la manipulation de substances dangereuses, respectez la fiche de données de sécurité (FDS) ainsi que toutes les consignes de sécurité, telles que le port de vêtements de protection et de lunettes de sécurité.* 

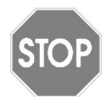

#### *ATTENTION*

*Évitez de distribuer des liquides dont les vapeurs sont susceptibles d'attaquer les matériaux suivants : polyamide (PA), polyoxyméthylène (POM), caoutchouc fluoré (FPM), caoutchouc nitrile (NBR), chloroprène (CR), silicone. Les vapeurs corrosives peuvent également endommager les pièces métalliques présentes à l'intérieur de l'appareil.*

*N'ouvrez et ne modifiez en aucun cas le WELLJET. Le couvercle ne doit pas être enlevé. Les réparations ne doivent être effectuées que par INTEGRA Biosciences ou un membre agréé du service après-vente.* 

*Les pièces ne doivent être remplacées que par des pièces de rechange INTEGRA Biosciences d'origine.*

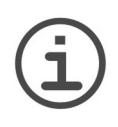

#### *REMARQUE*

*Une exposition prolongée du WELLJET aux rayons UV peut entraîner une décoloration et/ou un jaunissement du boîtier. Toutefois, cela n'a aucune influence sur les performances de l'appareil.*

Indépendamment des consignes de sécurité contenues dans le présent manuel, toutes les autres réglementations et directives applicables publiées par les syndicats professionnels, les autorités sanitaires, les organismes de surveillance, etc., doivent être respectées.

Veuillez visiter régulièrement notre site internet [www.integra-biosciences.com](https://www.integra-biosciences.com/en/downloads) pour avoir des informations mises à jour sur la présence de produits chimiques classifiés sous REACH dans nos produits.

# <span id="page-8-0"></span>**1.4 Remarques réglementaires**

Toute modification non expressément approuvée par le fabricant pourrait annuler l'autorisation pour l'utilisateur d'utiliser le matériel.

Cet appareil est conforme à la partie 15 des règles FCC. L'exploitation est autorisée aux deux conditions suivantes :

(1) l'appareil ne doit pas produire d'interférences nuisibles, et

(2) l'utilisateur de l'appareil doit accepter les éventuelles interférences subies, même si les interférences sont susceptibles d'en compromettre le fonctionnement.

Le présent appareil est conforme aux CNR d'Industrie Canada applicables aux appareils radio exempts de licence. L'exploitation est autorisée aux deux conditions suivantes :

(1) l'appareil ne doit pas produire de brouillage, et

(2) l'utilisateur de l'appareil doit accepter tout brouillage radioélectrique subi, même si le brouillage est susceptible d'en compromettre le fonctionnement.

L'émetteur/récepteur exempt de licence contenu dans le présent appareil est conforme aux CNR d'Innovation, Sciences et Développement économique Canada applicables aux appareils radio exempts de licence. L'exploitation est autorisée aux deux conditions suivantes :

L'appareil ne doit pas produire de brouillage;

L'appareil doit accepter tout brouillage radioélectrique subi, même si le brouillage est susceptible d'en compromettre le fonctionnement.

Afin de se conformer aux exigences d'exposition RF FCC / ISED, cet appareil doit être installé pour fournir au moins 5 mm de séparation du corps humain en tout temps."

ISED Canada ICES-003 Compliance "CAN ICES-3 (B)/NMB-3(B)".

# <span id="page-9-0"></span>**2 Description de l'appareil**

#### <span id="page-9-1"></span>**2.1 Matériel livré**

- Distributeur de réactif WELLJET ou distributeur-empileur WELLJET
- Bac à déchets
- Tuyau de purge
- Outil de retrait des bandes (distributeur) ou outil de mesure des plaques (distributeur-empileur)
- Adaptateur secteur
- Cordon d'alimentation
- Guide de démarrage

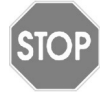

#### *ATTENTION*

*Vérifiez toutes les pièces livrées au moment de déballer l'appareil et assurezvous qu'elles n'ont pas subi de dommages pendant le transport. N'utilisez pas l'appareil s'il est endommagé et contactez votre représentant local INTEGRA.*

## <span id="page-9-2"></span>**2.2 Vue d'ensemble du distributeur de réactif WELLJET**

#### <span id="page-9-3"></span>**2.2.1 Distributeur**

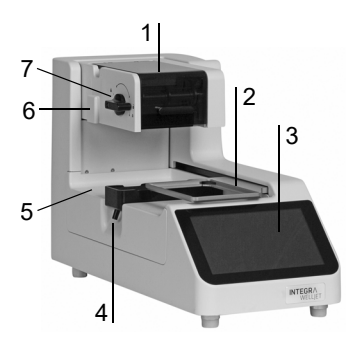

#### <span id="page-9-4"></span>**2.2.2 Interfaces**

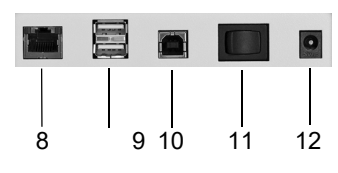

- <span id="page-9-8"></span>1 **Capot** de la pompe, à ouvrir pour installer la cassette de distribution
- 2 **Support de plaques** avec système d'ancrage
- 3 **Écran**
- 4 **Bac à déchets** avec dispositif de vidange pour le tuyau de purge, servant également de porteréservoir
- <span id="page-9-5"></span>5 **Plateforme**
- <span id="page-9-7"></span>6 **Barre de fixation** permettant de fixer le porte-tubes
- 7 **Levier** permettant de verrouiller et de libérer la cassette de distribution
- 8 **Port Ethernet** pour le mode à distance
- 9 **Ports USB-A** pour la sauvegarde des données et les mises à jour logicielles
- 10 **Port USB-B**
- <span id="page-9-6"></span>11 **Interrupteur principal**
- 12 **Prise pour adaptateur secteur**

#### <span id="page-10-0"></span>**2.2.3 Distributeur-empileur**

Le distributeur-empileur WELLJET permet de stocker, distribuer puis empiler les microplaques. Deux colonnes de plaques sont disponibles, d'une capacité de 25 ou 50 plaques, devant être commandées séparément.

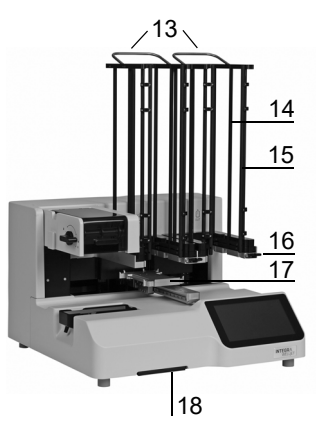

- **Colonnes** avec **poignées**
- <span id="page-10-4"></span>**Tiges de guidage**
- **Portes de colonne**, 2 à l'avant de chaque colonne
- <span id="page-10-2"></span> **Barre de colonne** avec **levier de dégagement de la colonne**
- <span id="page-10-5"></span>**Support de plaques**
- **Adaptateur de chargement,** facilitant le chargement manuel des plaques, rangé sous l'appareil
- **Outil de mesure des plaques**

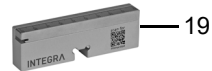

#### <span id="page-10-1"></span>**2.2.4 Cassette de distribution**

La cassette de distribution intègre une étiquette RFID.

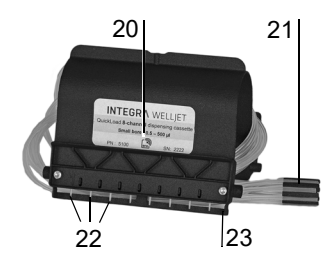

- **Étiquette**
- <span id="page-10-3"></span>**Lests des tuyaux**
- **Buses**
- **Bande anti-collision**

# <span id="page-11-0"></span>**3 Mise en service**

# <span id="page-11-1"></span>**3.1 Environnement d'exploitation**

Le WELLJET est conçu pour être utilisé en laboratoire. Il doit être utilisé dans un endroit sec, non poussiéreux, sans variation importante de température ni lumière directe du soleil. Placez le WELLJET sur un plan de travail plat, sec, propre et avec amortissement des vibrations. Laissez un espacement d'au moins 10 cm (3,9 po) de chaque côté et à l'arrière de l'appareil pour garantir une circulation adéquate de l'air.

# <span id="page-11-2"></span>**3.2 Assemblage du WELLJET**

Déballez le WELLJET de son carton d'emballage. Il est nécessaire d'être deux pour soulever le distributeur-empileur WELLJET. Tenez fermement le WELLJET en plaçant les mains des deux côtés de la base de l'appareil. Vous pouvez également soulever le distributeur-empileur WELLJET sur les barres de colonne argentées [\(16](#page-10-2)).

<span id="page-11-4"></span>Raccordez le WELLJET à l'alimentation électrique à l'aide de l'adaptateur secteur fourni.

#### <span id="page-11-3"></span>**3.2.1 Installation/retrait des cassettes de distribution**

Différentes cassettes de distribution peuvent être utilisées avec le WELLJET, voir [7.2](#page-43-3) :

#### **La cassette de distribution EasySnap™ Peut être utilisée pour**

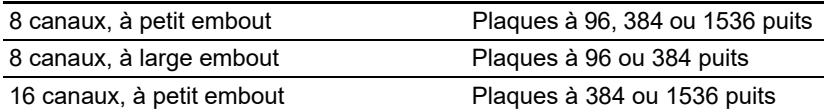

Leur durée de vie dépend du volume distribué, voir [6.4.2.](#page-39-2)

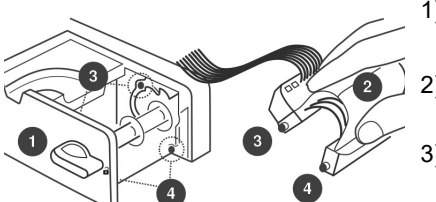

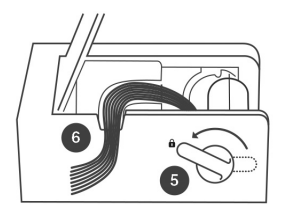

- 1) Pour insérer la cassette, ouvrez le capot et tournez le levier à droite  $(\mathbf{\hat{d}})$ .
- 2) Maintenez la cassette d'une main, avec les tuyaux dirigés vers l'arrière.
- 3) Insérez les deux broches (3) dans les logements sur le support.
- 4) Appuyez sur la partie avant de la cassette jusqu'à ce que les deux broches (4) s'enclenchent en émettant un clic.
- 5) Tournez le levier vers l'arrière  $(a)$  pour verrouiller la cassette. Vous pouvez également appuyer sur la partie arrière de la cassette (3) jusqu'à ce qu'elle s'enclenche  $(\hat{\mathbf{a}})$ .
- 6) Placez les tuyaux dans la fente du support avant de fermer le capot.

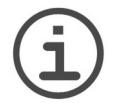

*REMARQUE*

*Le didacticiel relatif au chargement/retrait des cassettes peut être lancé/ arrêté dans Paramètres système - Affichage.*

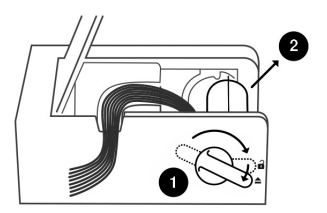

- 1) Pour retirer la cassette, ouvrez le capot et tournez le levier le plus à droite possible  $($
- 2) Tirez sur la cassette à la verticale.

#### <span id="page-12-1"></span><span id="page-12-0"></span>**3.2.2 Rupture de la bande anti-collision**

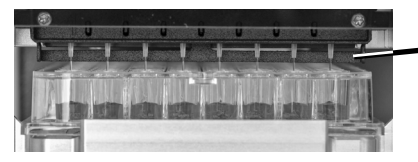

La bande anti-collision de la cassette de distribution protège les buses contre l'écrasement

Le retrait de la bande permet la distribution à l'intérieur des puits, ce qui peut améliorer la précision de la distribution dans des plaques à 384 ou 1536 puits, tout en empêchant l'accumulation de liquide sur les buses lors de la distribution de réactifs visqueux.

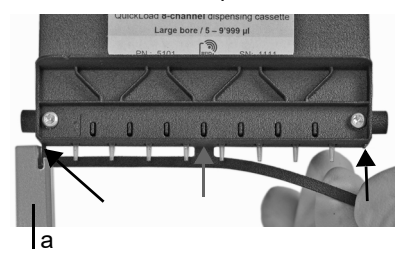

Approchez la fente de l'outil de retrait des bandes fourni ou de la barre d'échelle (partie de l'outil de mesure des plaques) et rompez la bande anticollision avec précaution au niveau des trois points de rupture prédéterminés (voir flèches).

Assurez-vous de ne pas endommager les buses de distribution.

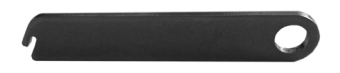

Outil de mesure des plaques avec barre

Outil de retrait des bandes

d'échelle (a)

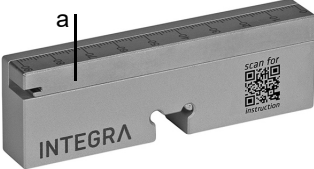

#### <span id="page-13-2"></span><span id="page-13-0"></span>**3.2.3 Distribution dans 6 à 48 puits**

Pour utiliser une cassette à 8 canaux pour distribuer 2, 3, 4 ou 6 rangées dans des plaques à 6, 12, 24 ou 48 puits respectivement, les tuyaux doivent être adaptés.

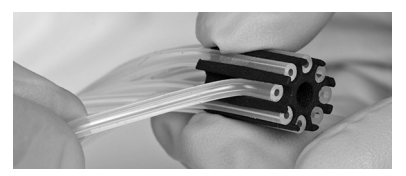

Fixez une cassette à 8 canaux.

Suivez les instructions du tableau ci-dessous pour débrancher le tuyau d'aspiration adéquat du lest de tuyaux ([21\)](#page-10-3). Le tuyau numéro un est celui situé le plus à gauche dans la cassette.

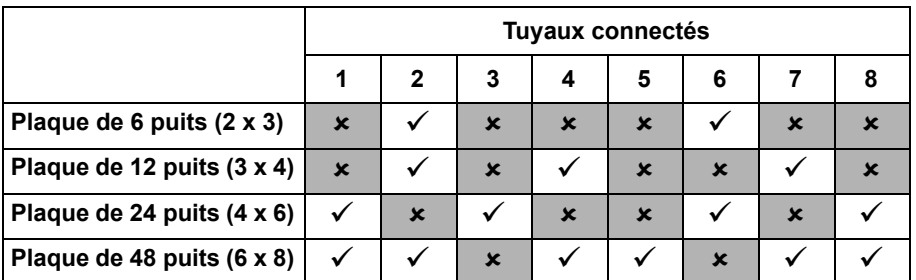

Dans le programme de distribution, sélectionnez le jeu de tuyaux à 8 canaux et le nombre de puits correspondants.

#### <span id="page-13-1"></span>**3.2.4 Réduction du volume mort**

Afin de réduire le volume mort de la cassette de distribution, vous pouvez raccourcir les tuyaux d'aspiration. Laissez pendre le tuyau dans une cuve source et déterminez la longueur à retirer. Reportez la longueur ! La longueur d'origine des tuyaux d'aspiration est de 50 cm.

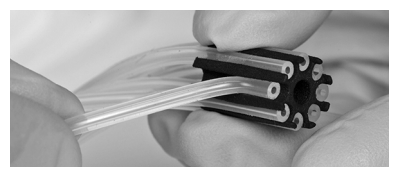

Retirez le lest des tuyaux.

Étalez les tuyaux sur une surface plane non pelucheuse. Utilisez une règle pour mesurer la longueur à couper.

Coupez des morceaux de longueur égale à l'extrémité de tous les tuyaux à l'aide d'une lame de rasoir ou d'une paire de ciseaux coupants, en procédant tuyau par tuyau et en coupant le plus droit possible.

Soustrayez la longueur retirée de la longueur d'origine. Par exemple, si vous avez retiré 10 cm, la nouvelle longueur est 50 cm - 10 cm = 40 cm. Entrez la nouvelle longueur dans Paramètres de distribution/nettoyage - Longueur des tuyaux afin de permettre le calcul du nouveau volume mort.

#### <span id="page-14-0"></span>**3.2.5 Porte-tubes**

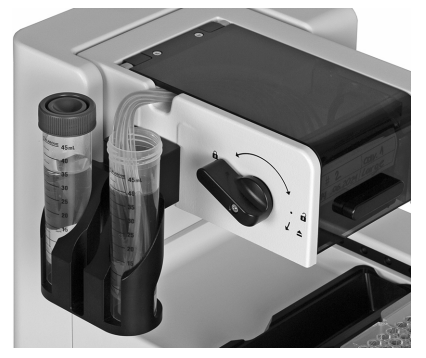

Insérez le porte-tubes sur la barre de fixation [\(6](#page-9-5)).

Vérifiez que les tubes sont compatibles avec le porte-tubes. Mesurez le centre du tube. Largeur maximale d'un tube de 50 ml : 28,7 mm

tube de 15 ml : 16,7 mm

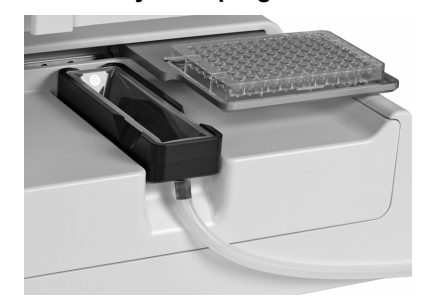

<span id="page-14-1"></span>**3.2.6 Tuyau de purge**

Raccordez le tuyau de purge au dispositif de vidange de le bac à déchets.

Sinon, vous pouvez insérer un réservoir de 25 ml dans le bac à déchets, voir [« 7.2 Consommables](#page-43-3) » à la page 44.

# <span id="page-15-0"></span>**3.3 Distributeur-empileur WELLJET**

#### <span id="page-15-1"></span>**3.3.1 Insertion des colonnes**

Tenez la colonne par les tiges de guidage et placez-la sur l'empileur. Faites glissez la colonne vers l'arrière jusqu'à ce qu'elle s'enclenche en émettant un clic. Répétez cette opération avec la seconde colonne.

#### <span id="page-15-2"></span>**3.3.2 Insertion des plaques dans la colonne gauche**

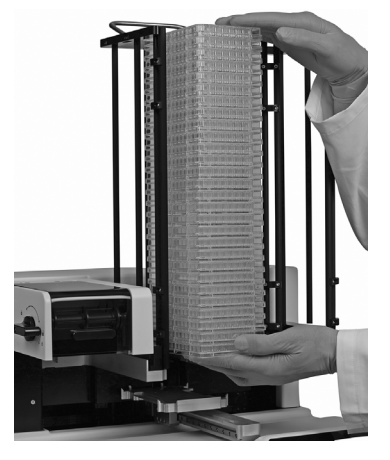

<span id="page-15-3"></span>**3.3.3 Démonter d 'une colonne**

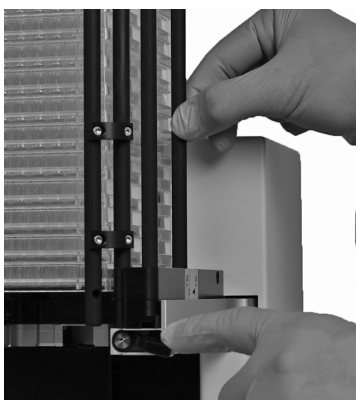

Ouvrez les portes de la colonne ([15\)](#page-10-4) et insérez une pile de plaques vides dans la colonne gauche.

Fermez les portes de la colonne.

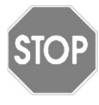

#### *ATTENTION*

*La colonne droite doit être vide lorsque vous commencez un cycle. Dans le cas contraire, les plaques vont tomber.*

Les plaques ayant été distribuées sont empilées dans la colonne droite.

Tout en appuyant sur le levier de dégagement de la colonne [\(16](#page-10-2)), tenez une tige de guidage et faites glisser légèrement la colonne vers l'avant.

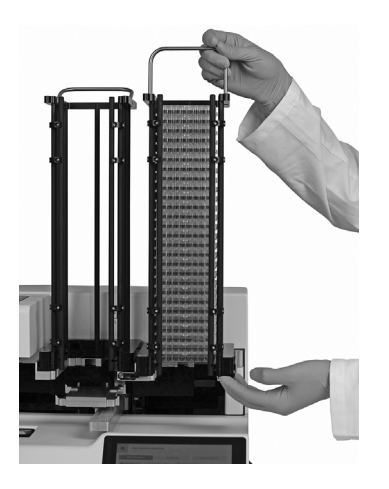

Portez la colonne en tenant la poignée d'une main et en maintenant la structure à la base de la colonne de l'autre main.

Soulevez la colonne pour la retirer.

#### <span id="page-16-2"></span><span id="page-16-1"></span><span id="page-16-0"></span>**3.3.4 Adaptateur de chargement de plaque**

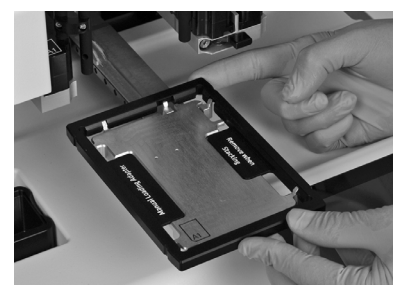

Sortez l'adaptateur de chargement [\(18](#page-10-5)) situé sous l'appareil.

Placez l'adaptateur sur le support de plaques. Il sert de cadre pour la plaque afin de faciliter son chargement.

# <span id="page-17-0"></span>**3.4 Paramètres - Adaptez votre WELLJET**

Appuyez sur l'icône  $\phi$ -en haut à gauche du Menu principal WELLJET afin d'ouvrir les Paramètres. Appuyez sur √ pour enregistrer vos paramètres.

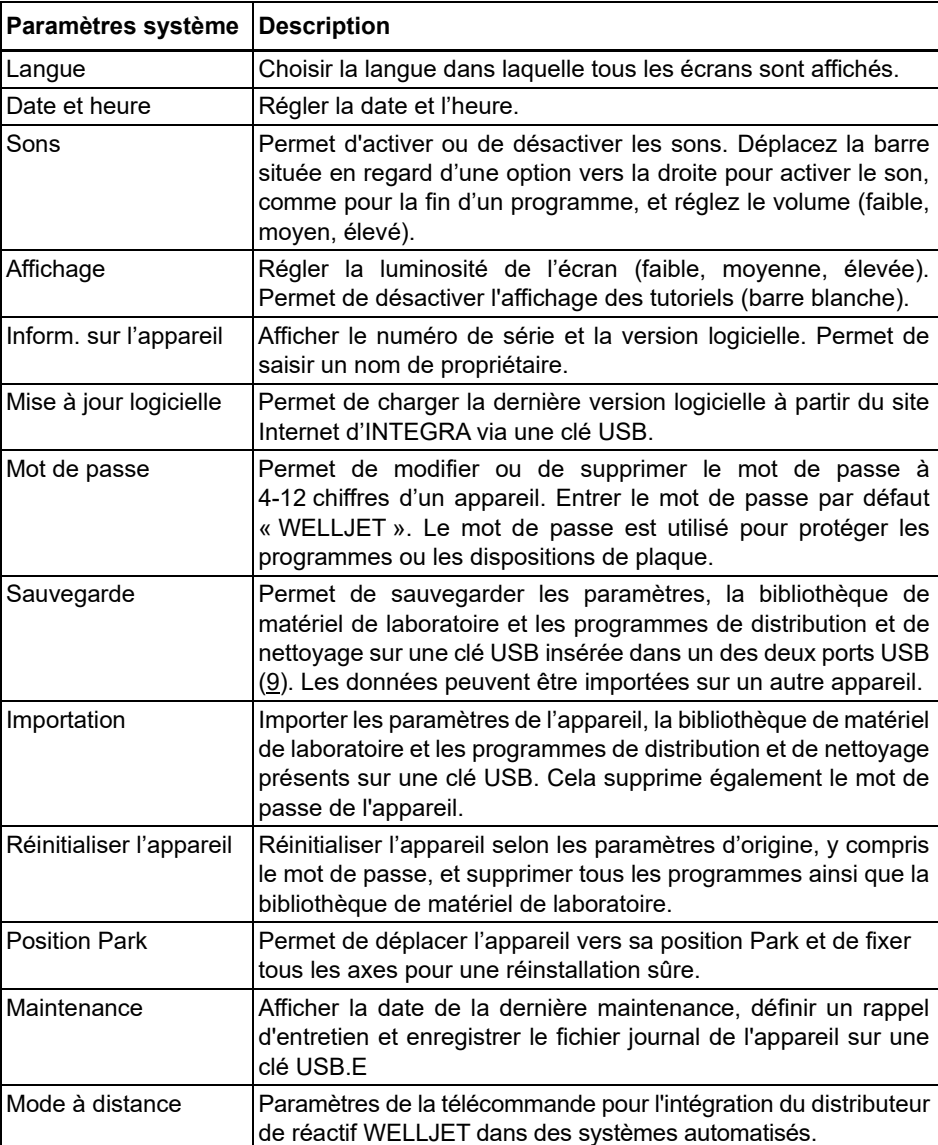

#### <span id="page-17-1"></span>**3.4.1 Paramètres système**

#### **Mise à jour logicielle**

Télécharger le dernier logiciel du site Internet d'INTEGRA sur une nouvelle clé USB formatée au format FAT32 standard. Décompresser le logiciel présent sur la clé USB avec le programme de décompression Windows installé. Déplacer les deux fichiers logiciels (.bin et .upd) vers le niveau supérieur de la clé USB. Sur le WELLJET, sélectionnez Paramètres système - Mise à jour logicielle, branchez la clé USB et appuyez sur Redémarrer. Suivez les étapes indiquées à l'écran pour effectuer la mise à jour. Si la clé USB n'est pas détectée par l'appareil, veuillez contacter INTEGRA.

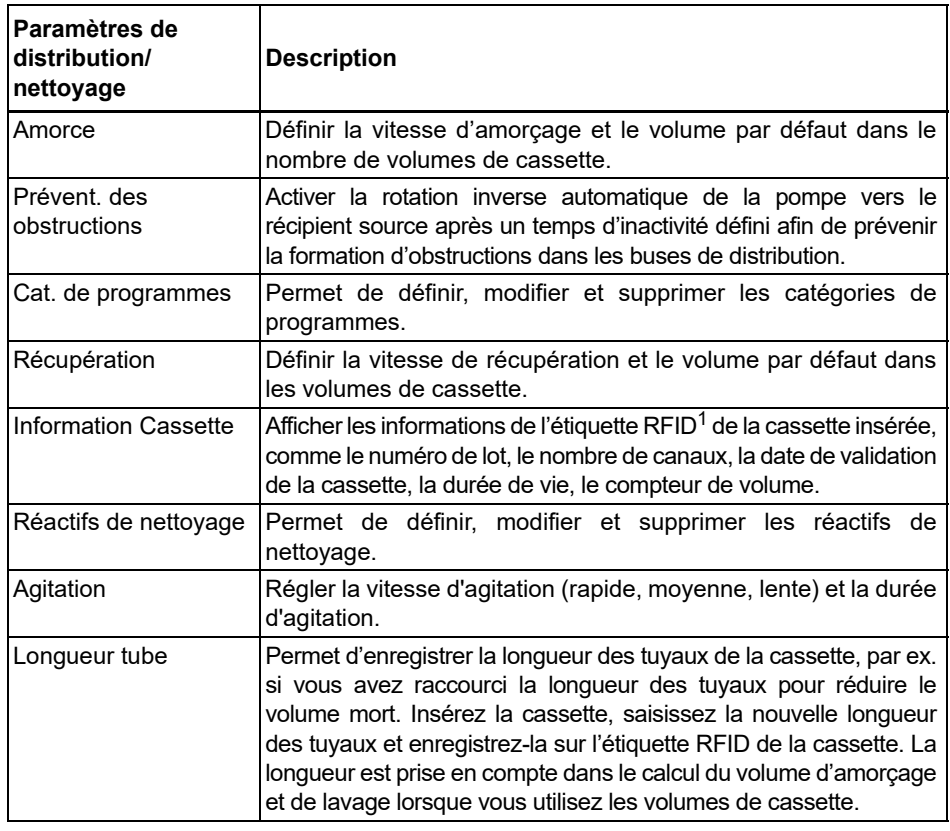

#### <span id="page-18-0"></span>**3.4.2 Paramètres de distribution et de nettoyage**

1. L'étiquette RFID permet de suivre l'utilisation de la cassette en comptant les rotations de la pompe. Le nombre de rotations est comparé à la valeur de durée de vie propre à chaque cassette.

# <span id="page-19-0"></span>**4 Utilisation**

# <span id="page-19-1"></span>**4.1 Allumer l'appareil**

Allumez le WELLJET en appuyant sur l'**interrupteur principal** [\(11\)](#page-9-6).

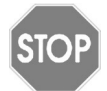

*ATTENTION*

*Ne touchez pas le WELLJET pendant l'initialisation.*

Appuyez sur OK pour lancer l'initialisation. Après l'initialisation, le Menu principal s'affiche.

# <span id="page-19-2"></span>**4.2 Présentation des fonctions du Menu principal**

Le Menu principal affiche les programmes de distribution récemment utilisés. Des options supplémentaires sont disponibles sur le côté droit :

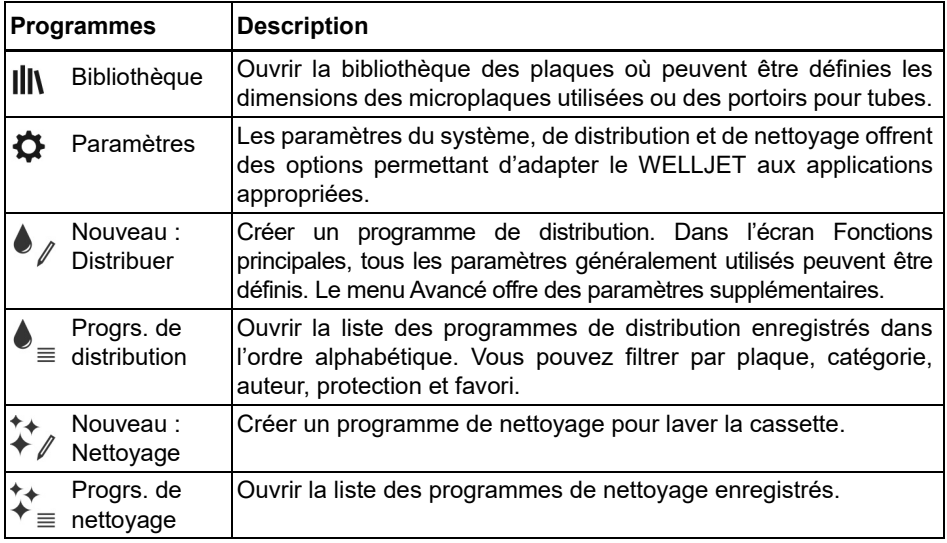

Pour revenir au Menu principal, appuyez sur Accueil  $(\uparrow)$ .

#### <span id="page-20-0"></span>**4.3 Exécuter un programme**

#### <span id="page-20-1"></span>**4.3.1 Guide de démarrage**

Pour exécuter un programme, procédez comme suit :

- 1) Allumez le WELLJET.
- 2) Insérez une cassette de distribution appropriée.
- 3) Sélectionnez un des programmes de distribution.
- 4) Placez les extrémités de tuyau avec le lest dans la cuve de réactif.

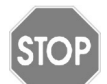

#### *ATTENTION*

*Lorsque les cassettes de distribution utilisées sont à petit embout, vérifiez que le liquide est exempt de particules >50 µm.*

- 5) Appuyez sur **Amorcer** jusqu'à ce que le liquide soit distribué par les buses.
- 6) Chargez les plaque(s).

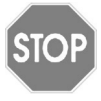

#### *ATTENTION*

*Pour effectuer la distribution avec le distributeur-empileur WELLJET, assurez-vous que la colonne droite est vide et insérez uniquement l'adaptateur de chargement [\(18](#page-10-5)) si vous avez sélectionné un chargement manuel, voir [3.3.4](#page-16-1)[.](#page-16-2)*

- 7) Appuyez sur **Exéc.** pour lancer le programme de distribution.
- 8) Une fois qu'un programme est terminé, et si votre protocole le permet, appuyez sur **Récupérer** pour vider les tuyaux.
- 9) Relâchez la pression dans les tuyaux en tournant le levier [\(7](#page-9-7)) le plus à droite possible  $($   $\triangle$ ).

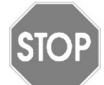

#### *ATTENTION*

*Laissez la cassette dans cette position de repos lorsque le WELLJET n'est pas utilisé ! Cela rallonge la durée de vie de la cassette.*

- 10)Avant la mise en veille prolongée, irriguez la cassette et stockez-la dans la emballage d'origine, voir [5.2](#page-31-5).
- 11)Éteignez le WELLJET.

#### <span id="page-21-0"></span>**4.3.2 Description des boutons**

Après avoir cliqué sur un programme, le bouton **Exéc.** est actif.

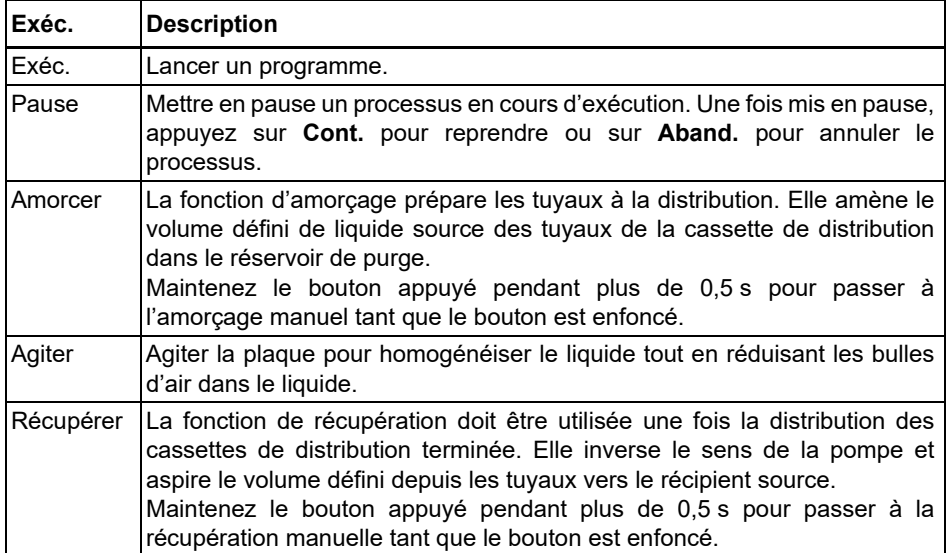

La durée et les autres paramètres des boutons **Pause**, **Amorcer**, **Agiter** et **Récupérer** peuvent être définis dans les paramètres de distribution.

Lorsque vous appuyez sur un de ces boutons, il devient vert foncé et chaque déplacement spécifié est effectué. L'utilisation peut être mise en pause à tout moment.

# <span id="page-22-0"></span>**4.4 Bibliothèque des plaques**

La bibliothèque des plaques permet de définir les dimensions des microplaques utilisées ou des portoirs pour tubes. Vous pouvez définir un filtre par nombre de puits, par type, par protection en écriture et par favori.

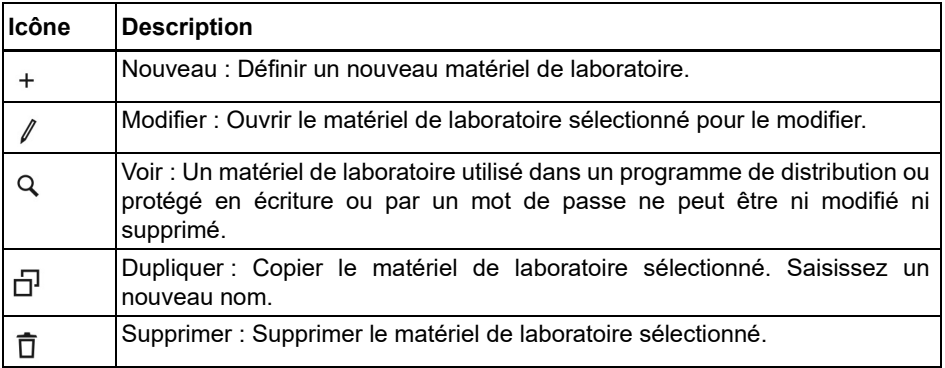

Dans la fenêtre **Plaque**, sélectionnez le nombre de puits (6, 12, 24, 48, 96, 384 ou 1536) et saisissez le volume maximal par puits. Appuyez sur la flèche droite pour passer aux pages suivantes.

Les dimensions des puits sont définies par défaut selon la norme ANSI et ne doivent être modifiées que si vous utilisez des plaques non standard. Saisissez la hauteur de la plaque à la page suivante.

Le nombre de puits et la hauteur de la plaque s'affichent par défaut dans la bibliothèque. Vous pouvez ajouter un préfixe court au nom, comme le nom du fabricant. Il est possible de protéger la plaque en écriture. Appuyez sur **Enregistrer**.

Appuyez sur **Portoir pour tubes** pour saisir les dimensions du portoir pour tubes telles que décrites ci-dessus (disponible uniquement pour le distributeur de réactif WELLJET).

#### <span id="page-23-0"></span>**4.4.1 Dimensions des plaques pour l'empileur**

Le distributeur-empileur WELLJET permet de stocker, distribuer puis ré-empiler les microplaques. Si les plaques ont un couvercle, les couvercles sont conservés dans la colonne puis remis en place après chaque distribution. Afin de garantir un processus fiable, utilisez l'outil de mesure des plaques pour déterminer les hauteurs requises en mm :

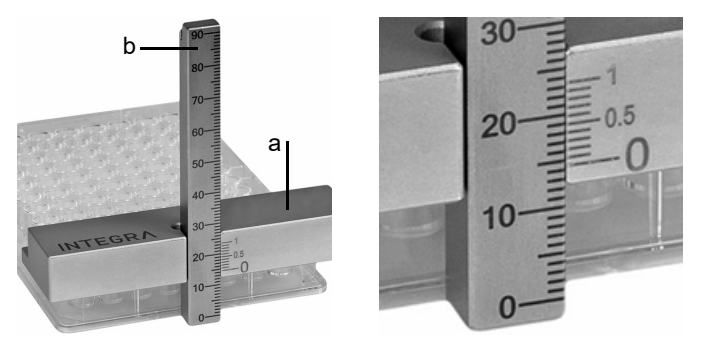

Voir aussi :

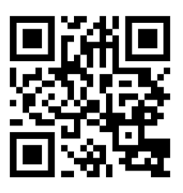

Sur une surface plane, positionnez le bloc de mesure (a) sur le côté court de la ou des plaques.

Fixez la barre d'échelle (b) et lisez la hauteur indiquée sur la barre d'échelle en face du « 0 » du bloc de mesure (a), par ex. 14 mm dans l'exemple ci-dessus.

Relevez le premier point décimal là où la ligne décimale du bloc de mesure correspond exactement à une ligne de la barre d'échelle, par ex. 14,4 mm dans l'exemple ci-dessus.

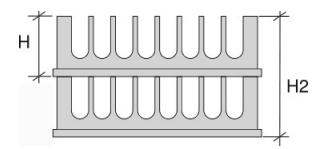

**Plaques sans couvercle :** H : hauteur d'1 plaque

H2 : hauteur totale de 2 plaques

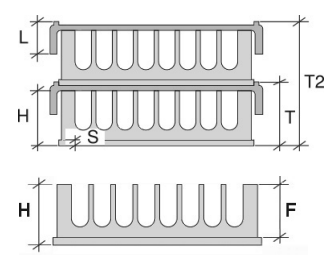

#### **Plaques avec couvercle** :

- H : hauteur d'1 plaque sans couvercle
- T : hauteur totale de la plaque avec couvercle
- T2 : hauteur totale de 2 plaques avec couvercle
- L : hauteur du couvercle avec renfort d'empilage
- S : hauteur de la jupe : mesurez H et F, S = H F

(le flanc F est la distance entre le haut de la plaque et la jupe).

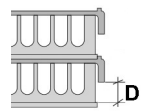

Pour permettre le retrait du couvercle, la distance (D) entre la jupe et le couvercle doit être d'au moins 1,5 mm. Un retrait sûr du couvercle nécessite une distance minimale de 2,5 mm.

Il est possible de traiter les plaques avec une distance critique entre la jupe et le couvercle (D = 1,5 mm - 2,5 mm), toutefois, outre une réduction de la fiabilité, une réduction de la durée de vie de la pince supérieure est également attendue.

Testez la fonction de retrait du couvercle avec seulement deux plaques avec couvercle afin de vérifier que vous avez entré les bonnes mesures de hauteur.

#### <span id="page-24-0"></span>**4.4.2 Apprentissage des hauteurs de plaque**

Toutes les hauteurs de plaques, à l'exception de la hauteur de la jupe (S), peuvent être facilement apprises par le WELLJET.

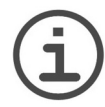

#### *REMARQUE*

*Pour assurer le traitement de la dernière plaque d'une pile, la hauteur du couvercle doit être d'au moins 6 mm.*

Sur l'écran **Definir le paramètre de hauteur de plaque**, sélectionner une hauteur à mesurer et appuyer sur **Apprendre paramètre**. Le support de plaques est placé en position de chargement.

Retirer toutes les plaques des tours, charger la plaque à apprendre et appuyer sur **OK**. Une fois mesurée, la plaque est replacée en position de chargement et la hauteur est affichée. Retirez la plaque du support et appuyez sur **OK** pour enregistrer la hauteur mesurée.

# <span id="page-25-0"></span>**4.5 Création d'un programme de distribution**

Sélectionnez **Nouveau : Distribution** dans le **Menu principal**. Cliquez sur un bouton pour régler les paramètres souhaités puis appuyez sur  $\sqrt{\ }$  pour enregistrer vos paramètres.

#### <span id="page-25-1"></span>**4.5.1 Fonctions principales**

#### **1) Type de cassette**

Sélectionnez une cassette de distribution à 8 canaux large, à 8 canaux petit ou à 16 canaux petit.

#### **2) Plaque**

Choisissez une plaque dans la bibliothèque. Si votre plaque ne figure pas dans la liste, sélectionnez **Plaque par défaut** et choisissez le nombre de puits en indiquant les hauteurs, voir « [Dimensions de plaque inconnues](#page-26-0) » à la page 27. Pour remplir moins de 96 plaques de puits, certains tuyaux doivent être retirés du lest, voir [« 3.2.3 Distribution](#page-13-2) [dans 6 à 48 puits](#page-13-2) » à la page 14.

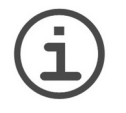

#### *REMARQUE*

*Les plaques lourdes (>120 g) peuvent ne pas être positionnées correctement dans le support de plaques et doivent être vérifiées individuellement pour s'assurer de leur compatibilité avec le système.*

#### **3) Volume**

Définissez le volume pour une **Plaque complète**. L'option **Personnalisé** permet de définir des volumes différents pour les colonnes sélectionnées sur la carte de la plaque :

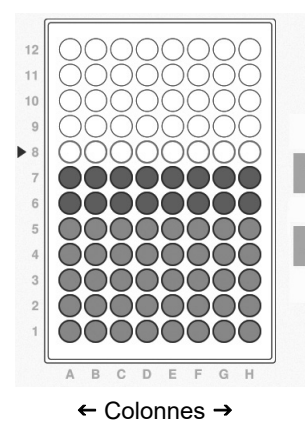

Saisissez le premier volume de distribution. Appuyez sur **Remplir** pour affecter ce volume à la colonne sélectionnée (affichée avec les puits remplis A-H). Appuyez à nouveau sur **Remplir** pour remplir la colonne au-dessus, etc.

- Saisissez le volume de distribution suivant et répétez la  $\uparrow$ procédure pour ajouter d'autres colonnes avec ce volume.
- $\downarrow$ **Flèches haut/bas** : déplacent le curseur pour sélectionner n'importe quelle colonne (affichée avec une bordure de puits colorée).

**Supprimer** : supprime la définition de remplissage de la colonne sélectionnée.

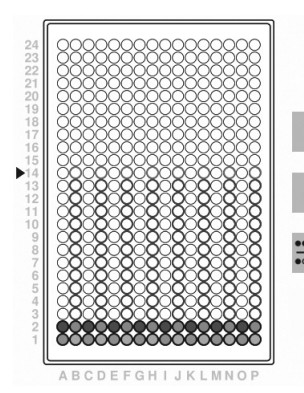

Si une plaque à 384 puits doit être remplie avec une cassette 8 canaux ou une plaque à 1 536 puits avec une cassette à 16 canaux, vous pouvez définir un volume de remplissage différent pour chaque quadrant.

 $\ddagger$ Cliquez sur **Rangées** pour sélectionner les rangées respectives à gauche, ajouter des colonnes avec le bouton plus, entrer le volume de distribution et remplir la carte selon les indications précédentes. Répétez la procédure pour les rangées respectives à droite.

Rangées (**.....**) : passer une rangée de gauche sur deux, ou une rangée de droite sur deux.

#### **4) Hauteur**

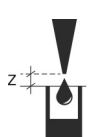

Si la plaque provient de la **Bibliothèque des plaques**, les hauteurs sont fixées par défaut 2 mm au-dessus de la plaque. La **Haut. de distribution** (Z) est la hauteur distribuée dans chaque colonne. Pour modifier la hauteur, appuyez sur **Personnalisé** et réglez directement la hauteur souhaitée ou appuyez sur **Apprentissage**, **Déplacer plaque en position d'apprentissage** et abaissez la cassette de distribution avec la flèche bas jusqu'à la hauteur souhaitée. Si la hauteur est inférieure à la hauteur de la plaque plus 1 mm, cassez la bande anti-collision de la cassette de distribution, voir [3.2.2](#page-12-1), afin de permettre une distribution plus profonde.

La **Haut. de dégag.** est la hauteur à laquelle les buses se déplacent au-dessus de la plaque par rapport au support de plaques. S'il est nécessaire de régler la hauteur, ne choisissez pas une plaque dans la **Bibliothèque des plaques**, mais utilisez l'option **Plaque par défaut**.

#### <span id="page-26-0"></span>**Dimensions de plaque inconnues**

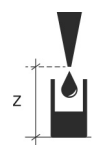

Si vous ne connaissez pas la hauteur de la plaque et que vous n'avez défini que le nombre de puits avec **Plaque par défaut**, sélectionnez **Personnalisé** puis **Déplacer plaque en position d'apprentissage**. Utilisez la flèche bas pour déplacer la cassette jusqu'à la hauteur de distribution souhaitée et enregistrer vos paramètres. Répétez la procédure pour la hauteur de déplacement.

#### **5) Vitesse**

Réglez la vitesse de distribution et la vitesse de déplacement du support de plaques (rapide, moyenne, lente):

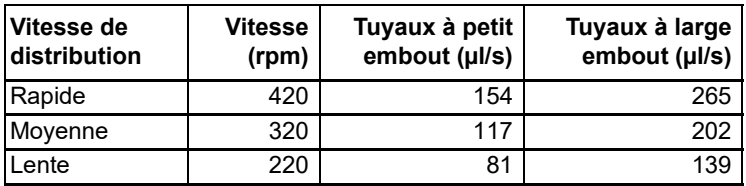

Utilisez une vitesse de distribution lente lorsque vous distribuez des réactifs visqueux.

#### **6) Amorcer**

Définissez le volume d'amorçage en nombre de volumes de cassette, et réglez la vitesse d'amorçage (rapide, moyenne, lente). Sélectionnez **Manuel** pour définir la vitesse d'amorçage pour amorcer manuellement la cassette.

#### **7) Enregistrer votre programme**

Appuyez sur **Enregistrer sous** pour stocker le programme nouvellement défini. Le clavier apparaît pour vous permettre d'indiquer un nom de programme. Vous avez la possibilité d'ajouter une catégorie par défaut, le nom de l'auteur et un commentaire. Il est possible de protéger votre programme en écriture par un mot de passe, voir « [Modification des](#page-29-0) [programmes de distribution](#page-29-0) » à la page 30. Une fois la saisie terminée, appuyez sur **Enregistrer**.

#### <span id="page-27-0"></span>**4.5.2 Fonctions avancées**

#### **1) Décalage**

Par défaut, le liquide est distribué au milieu des puits. Appuyez sur Personnalisé pour définir un décalage dans le sens X et Y. **Apprentissage** permet de régler le décalage avec les boutons fléchés.

#### **2) Pré-distribution**

Régler un volume par canal à pré-distribuer dans le bac à déchets. Le volume total requis est affiché.

#### **3) Agiter**

Appuyez sur **Agiter** pour définir l'agitation après et/ou avant la distribution de la plaque. Réglez la vitesse d'agitation (Rapide, Moyenne, Lente) et la durée d'agitation.

#### **4) Délai**

Empileur uniquement : Après l'empilage d'une plaque, il est possible de définir un délai allant jusqu'à 900 s avant la distribution de la plaque suivante. Cela permet de synchroniser la distribution avec d'autres étapes de traitement, par exemple des temps d'incubation des plaques tout aussi longs sur l'empileur avant la lecture.

#### **5) Message**

Entrer un message qui s'affiche avant ou après le cycle.

#### **6) Facteur liquide**

Les cassettes sont fabriquées et validées pour la distribution précise de solutions aqueuses. Pour tout liquide non aqueux, un facteur liquide spécifique au programme doit être déterminé de manière empirique pour plus d'exactitude, voir [5.2.6](#page-33-1).

#### **7) Direction**

Cette fonction s'applique uniquement lorsque vous utilisez une cassette 8 canaux pour distribuer une plaque à 384 puits ou lorsque vous utilisez une cassette 16 canaux pour distribuer une plaque à 1536 puits. Les plaques sont remplies en deux étapes, en fonction de la direction définie pour le pipetage.

**Distrib. par rangée** : La distribution s'effectue une rangée sur deux (A, C, E, ...) en commençant par la première colonne (1, 2, 3, ...) puis dans les rangées restantes (B, D, F,...) en commençant par la dernière colonne. Cette direction est le sens recommandé.

**Distrib. colonne** : Une colonne est entièrement remplie avant de passer à la colonne suivante. La distribution s'effectue un puits sur deux (A, C, E,...), en commençant par la première colonne, puis la plaque se décale sur le côté pour remplir les puits restants (B, D, F,...) de cette même colonne. Cette direction ralentit considérablement le processus de remplissage en raison du nombre fréquent de mouvements de la plaque.

#### <span id="page-28-0"></span>**4.5.3 Options de l'empileur (modèle 5001 uniquement)**

#### **1) Source des plaques**

Cliquez sur **Empileur** si les plaques de la colonne d'entrée gauche doivent être utilisées ou **Manuel** si les plaques sont chargées manuellement.

#### **2) Nombre de plaques**

Sélectionnez **Tout** si toutes les plaques insérées dans la colonne gauche doivent être utilisées ou **Définir** pour régler le nombre de plaques.

#### **3) Ré-empiler les plaques**

Appuyez sur le bouton **Oui** pour activer la fonction de ré-empilage des plaques. Une fois les plaques remplies, l'empileur ré-empile les plaques dans la colonne gauche. Cela permet de s'assurer que les plaques reviennent dans l'ordre dans lequel elles ont été chargées.

Sélectionnes **Demander** pour choisir entre les options 1) à 3) avant le début du cycle.

# <span id="page-29-0"></span>**4.6 Modification des programmes de distribution**

Afin de modifier un programme de distribution existant, appuyez sur **Programmes de distribution**. Vous pouvez définir un filtre de programme par plaque, catégorie, auteur, protection en écriture et favori. Sélectionnez un programme et appuyez sur un des boutons suivants. Appuyez sur  $\sqrt{\ }$  pour enregistrer vos paramètres.

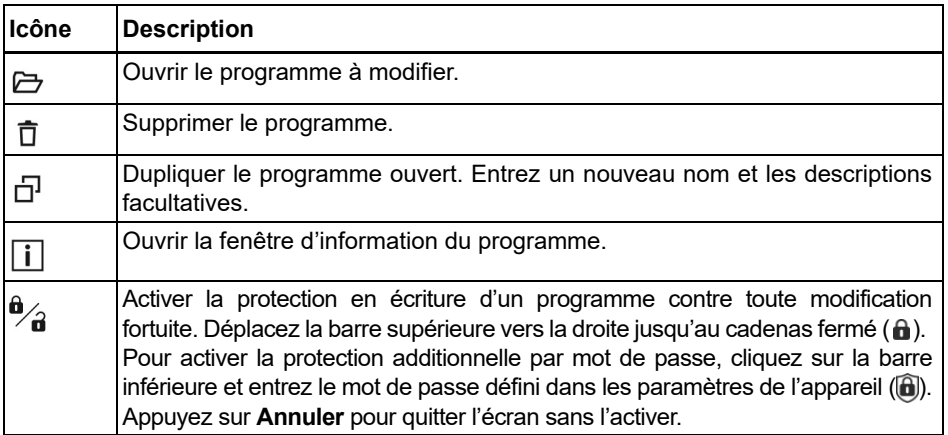

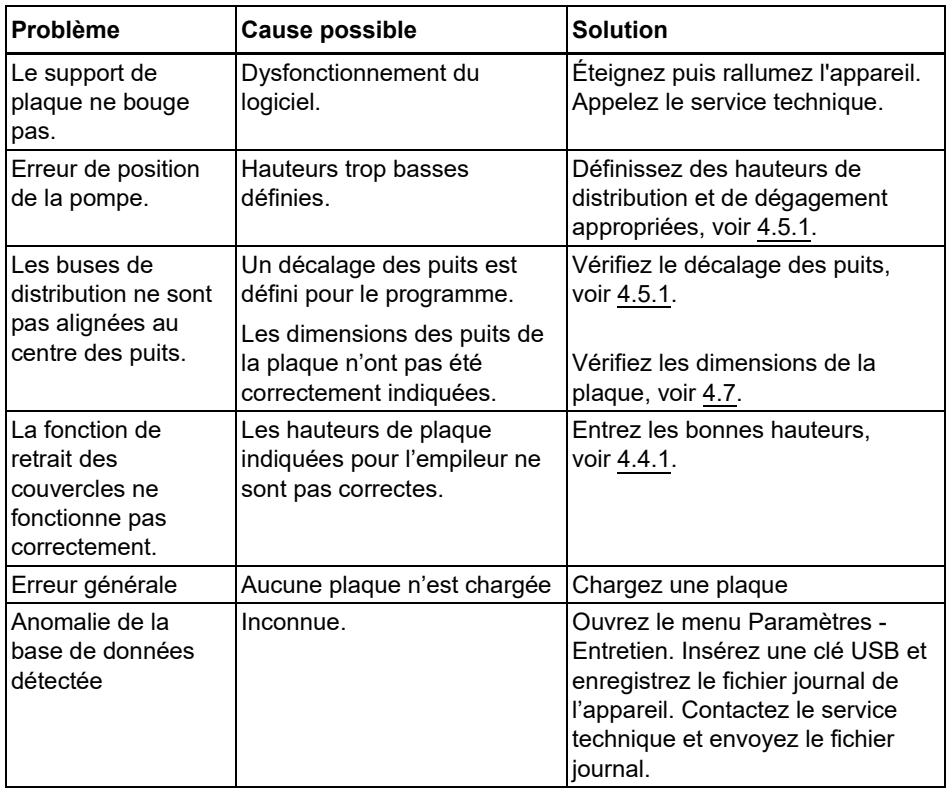

# <span id="page-30-0"></span>**4.7 Dépannage/Questions fréquemment posées**

# <span id="page-31-0"></span>**5 Entretien**

# <span id="page-31-1"></span>**5.1 Procédure quotidienne**

Avant une mise en veille prolongée, procédez comme suit :

- 1) Irriguez le tuyau après utilisation en lançant un programme de nettoyage, voir [5.2.3](#page-32-0).
- 2) Relâchez la pression dans le tuyau en tournant le levier ([2\)](#page-9-8) le plus à droite possible  $($ <sup> $\triangle$ </sup>), voir [3.2.1](#page-11-4)
- 3) Retirez la cassette et rangez-la dans le plateau d'origine ou dans la boîte de rangement disponible en option.

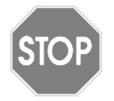

#### *ATTENTION*

*Manipulez les cassettes de distribution avec beaucoup d'attention afin de ne pas endommager les tuyaux et buses.* 

# <span id="page-31-5"></span><span id="page-31-2"></span>**5.2 Cassettes de distribution**

#### <span id="page-31-3"></span>**5.2.1 Création d'un programme de nettoyage**

Sélectionnez **Nouveau Nettoyage** dans le **Menu principal**. Cliquez sur une étape afin de définir le réactif souhaité, le volume, la vitesse et le temps d'immersion. Appuyez sur **Enregistrer sous** pour stocker et nommer le programme de nettoyage nouvellement défini. Appuyez sur √ pour enregistrer vos paramètres.

Paramètres recommandés : Lavez la cassette en l'amorçant avec de l'eau déminéralisée ou, si nécessaire, avec une solution détergente puis de l'eau déminéralisée. Choisissez un volume permettant le nettoyage adéquat de tous les tuyaux. À la dernière étape, de l'air doit être aspiré afin de vider les tuyaux.

#### <span id="page-31-4"></span>**5.2.2 Modification d'un programme de nettoyage**

Afin de modifier un programme de nettoyage existant, appuyez sur **Programmes de nettoyage**. Vous pouvez définir un filtre par auteur, par protection en écriture et par favori. Ouvrez un programme et adaptez les étapes à l'aide d'un des boutons suivants.

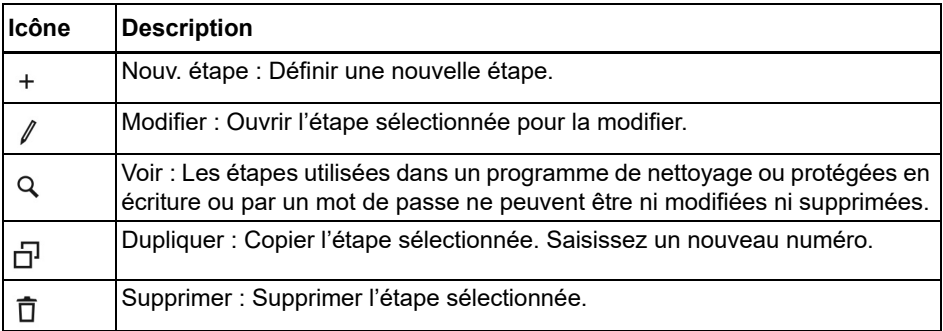

Appuyez sur **Enregistrer sous** pour stocker et nommer le programme de nettoyage modifié.

#### <span id="page-32-0"></span>**5.2.3 Irrigation du tuyau après utilisation**

- 1) Sélectionnez un des programmes de nettoyage.
- 2) Placez les extrémités de tuyau connectées au lest dans une cuve remplie d'eau déminéralisée par ex.

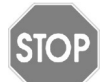

#### *ATTENTION*

*Lorsque les cassettes de distribution utilisées sont à petit embout, vérifiez que le liquide est exempt de particules >50 µm.*

- 3) Appuyez sur **Amorcer** jusqu'à ce que le liquide soit distribué par les buses.
- 4) Appuyez sur **Exéc.** pour lancer le programme de nettoyage. Placez les tuyaux dans la cuve de rinçage suivante, comme indiqué à l'écran.
- La cassette peut sécher à température ambiante.

#### <span id="page-32-1"></span>**5.2.4 Nettoyage des buses**

#### *REMARQUE*

*Placez le tuyau d'aspiration dans une autre bouteille remplie d'eau déminéralisée pour empêcher les particules de revenir dans le réactif.*

Si une ou plusieurs buses des cassettes de distribution sont obstruées, tentez une des procédures suivantes :

- Rincez les buses en appuyant alternativement sur le bouton **Récupérer** et sur le bouton **Amorcer**.
- Démontez la cassette de distribution. Remplissez une seringue de 20 ml d'eau déminéralisée ou d'éthanol, fixez un filtre stérile rond et placez un tuyau court adéquat sur la seringue et à la sortie de la buse Injectez du liquide à travers la buse. Pour vérifier le nettoyage, placez la seringue sur l'entrée de la buse et vérifiez que le liquide sort de la buse lorsque vous injectez du liquide.

#### <span id="page-32-2"></span>**5.2.5 Décontamination**

L'intégralité des cassettes de distribution ainsi que les tuyaux peuvent être autoclavés au maximum dix fois chacun, à une pression d'1 bar et à 121 °C pendant 20 min. Remplacez les cassette de distribution après dix cycles en autoclave !

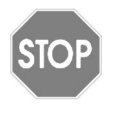

#### *ATTENTION*

*Après leur autoclavage, les cassettes de distribution doivent revenir à température ambiante avant d'être utilisées. N'autoclavez pas les pièces non spécifiées du WELLJET.*

Vous pouvez également décontaminer les cassettes de distribution dans une solution de Virkon 1–3 %, éthanol 70 %, glutaraldéhyde 4 % ou  $H_2O_2$  3-10 % pendant 10 minutes. Elles devront ensuite être rincées à l'eau déminéralisées.

#### <span id="page-33-1"></span><span id="page-33-0"></span>**5.2.6 Performance des solutions non aqueuses**

La performance des cassettes est validée avec les solutions aqueuses, voir « [Caractéristiques d'exactitude et de précision](#page-39-3) » à la page 40.

Leur exactitude, c'est-à-dire leur capacité à distribuer le volume exact souhaité, dépend de la viscosité et de la tension de vapeur du liquide. Le volume du programme de distribution est correct pour les solutions aqueuses. Pour les liquides non aqueux, le volume distribué doit être déterminé et adapté selon une méthode empirique, c'est-à-dire par gravimétrie :

#### **Matériaux**

- Balance de précision validée avec une lisibilité à 0,01 mg
- Microplaque(s)
- Thermomètre
- Liquide non aqueux à tester

#### **Conditions de test et environnement**

- La température doit être comprise entre 18 et 25 °C et elle doit rester constante  $(\pm 0.5 \degree C)$  tout au long du test.
- L'humidité relative optimale de l'environnement est >50 %.
- La balance doit se trouver à l'abri des courants d'air.
- La cassette de distribution et le liquide doivent se trouver dans le laboratoire depuis au moins 2 heures avant le test afin d'avoir atteint un équilibre de température avec l'environnement.

#### **Distribution**

- 1) Pesez une microplaque vide, par ex.  $m_p$  = 46,55 g pour une plaque à 96 puits.
- 2) Placez la plaque sur le WELLJET et amorcez la cassette de distribution.
- 3) Distribuez le liquide dans la moitié de la plaque, par ex. 100 µl dans les 6 premières colonnes (48 puits), et pesez la plaque, par ex.  $m_d$  = 51,61 g.

#### **Calculs**

Les variables suivantes sont utilisées dans les calculs :

- $V_t$  = volume test sélectionné (ml)
- $m_p$  = poids de la plaque vide (g)
- $m_d$  = poids de la plaque à la moitié de la distribution (g)
- $m_a$  = poids réel du liquide (g)
- *n* = nombre de puits distribués
- *d* = densité du liquide distribué (g/ml)
- $m_t$  =  $p$ oids cible calculé du liquide (g)
- 1) Consultez un des nombreux tableaux disponibles sur Internet afin de déterminer la densité du liquide à distribuer à la température du laboratoire, par ex. 1,0727 g/ml pour du glycérol à 30 % à 20 °C.
- 2) Calculez le poids cible du liquide dans la plaque à la moitié de la distribution  $m_t = V_t \times n \times d$ , par ex. *m<sub>t</sub>* = 0,1 ml x 48 x 1,0727 g/ml = 5,15 g.
- 3) Pour obtenir le poids réel *ma*, soustrayez le poids de la plaque vide à la plaque distribuée  $m_a = m_d - m_p$ , par ex.  $m_a = 51,61$  g - 46,55 g = 5,06 g.
- 4) Déterminez le pourcentage d'écart du poids réel m*a* par rapport au poids cible *mt* . Exactitude = 100 x (*ma* - *mt* ) / *mt* , par ex. exactitude = 100 % x -0,09 g / 5,15 g = -1,75 %.
- 5) Ajustez le **Facteur liquide** de la cassette pour le programme de distribution correspondant dans **Fonctions avancées**, si nécessaire. Un facteur liquide d'1,01 par exemple augmente d'1 % le volume de distribution de tous les canaux. Pour l'exemple ci-dessus, entrez 1,0175. Le **Facteur liquide** est arrondi à 1,02.

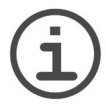

#### *REMARQUE*

*La méthode décrite ci-dessus est une approche simple et pratique qui ne tient pas compte du facteur de correction Z du liquide, et qui dépend de la pression barométrique et de la perte par évaporation.*

#### <span id="page-35-0"></span>**5.3 WELLJET**

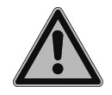

#### *AVERTISSEMENT*

*Éteignez toujours l'alimentation et débranchez l'appareil avant de nettoyer la partie externe.* 

*En cas de déversement de liquide, la surface externe et les composants internes pourraient être endommagés.*

#### <span id="page-35-1"></span>**5.3.1 Nettoyage**

Pour une utilisation quotidienne sure, tenez le WELLJET à l'écart de la poussière et de tout déversement de liquide. Essuyez immédiatement tout acide, solvant, solution alcaline ou saline qui serait déversé pour l'empêcher de causer des dommages.

Les matériaux utilisés sur l'extérieur du WELLJET supportent des intervalles de nettoyage réguliers. Nettoyez périodiquement les composants externes à l'aide d'un chiffon non pelucheux humide ou de lingettes légèrement imbibées d'une solution savonneuse d'eau distillée. Vous pouvez également utiliser un mélange alcoolique dilué à 70 % d'isopropyl ou d'éthanol. N'utilisez jamais d'acétone ou d'autres solvants.

#### <span id="page-35-2"></span>**5.3.2 Décontamination**

Aucune décontamination n'est requise pour le bon fonctionnement du WELLJET. Si certaines surfaces ont été en contact direct avec un produit biologiquement dangereux, elles doivent être décontaminées conformément aux bonnes pratiques de laboratoire. Nettoyez la surface à l'aide d'un chiffon non pelucheux légèrement imbibé d'un désinfectant tel que :

- De l'éthanol à 70 %
- Le Microcide SQ 1:64
- Une solution de glutaraldéhyde à 4 %
- Une solution Virkon à 1–3 %

Suivez les instructions fournies avec les réactifs.

L'appareil peut être décontaminé avec du gaz  $H_2O_2$  (concentration maximale de 35 %) pendant 60 minutes.

#### <span id="page-35-3"></span>**5.3.3 Sauvegarde de données régulière**

Il est recommandé d'enregistrer régulièrement vos programmes de distribution et de nettoyage, votre bibliothèque de matériel de laboratoire et vos paramètres. Sélectionnez Paramètres système - Sauvegarder et enregistrez vos données sur une clé USB. Cette sauvegarde peut être importée sur un autre appareil.

#### <span id="page-36-0"></span>**5.4 Entretien courant**

INTEGRA Biosciences recommande d'effectuer une maintenance préventive annuelle du WELLJET. Veuillez contacter INTEGRA pour en connaître le prix et les détails.

Si du liquide pénètre dans les parties internes du WELLJET, veuillez contacter INTEGRA Biosciences pour obtenir des conseils en matière d'entretien.

En cas d'erreur technique, ouvrez le menu Paramètres - Entretien et enregistrez les fichiers journaux de l'appareil sur une clé USB. Contactez votre service clientèle local.

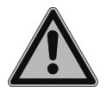

#### *AVERTISSEMENT*

*Si vous travaillez avec des substances infectieuses, p. ex. des pathogènes humains, les WELLJET doivent être décontaminés avant d'être envoyés pour un entretien, et la déclaration d'absence de risques sanitaires doit être signée. Ceci est indispensable pour protéger le personnel de service.*

# <span id="page-36-1"></span>**5.5 Élimination du matériel**

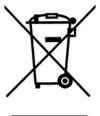

Le WELLJET ne doit pas être mis au rebut avec les déchets ménagers non triés.

Éliminez le WELLJET conformément aux lois et réglementations relatives à l'élimination des appareils en vigueur dans votre pays. Dans certaines régions ou dans certains pays, comme dans les États membres de l'UE, le distributeur est tenu de reprendre ce produit gratuitement à la fin de sa vie. Pour plus d'informations, veuillez contacter votre distributeur local.

# <span id="page-37-0"></span>**6 Données techniques**

# <span id="page-37-1"></span>**6.1 Conditions environnementales**

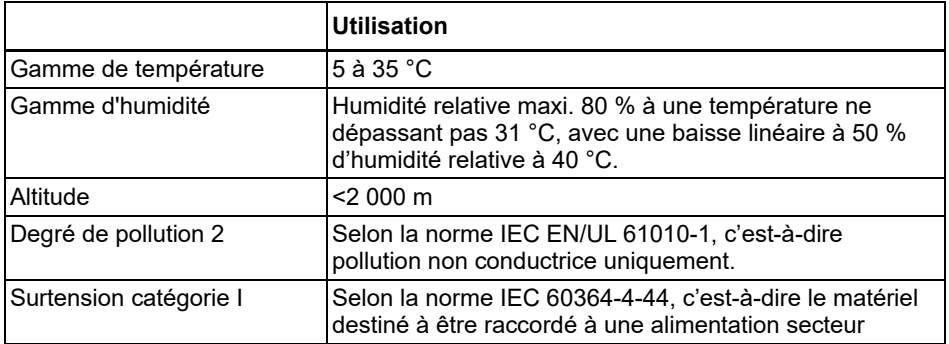

# <span id="page-37-2"></span>**6.2 Caractéristiques techniques du WELLJET**

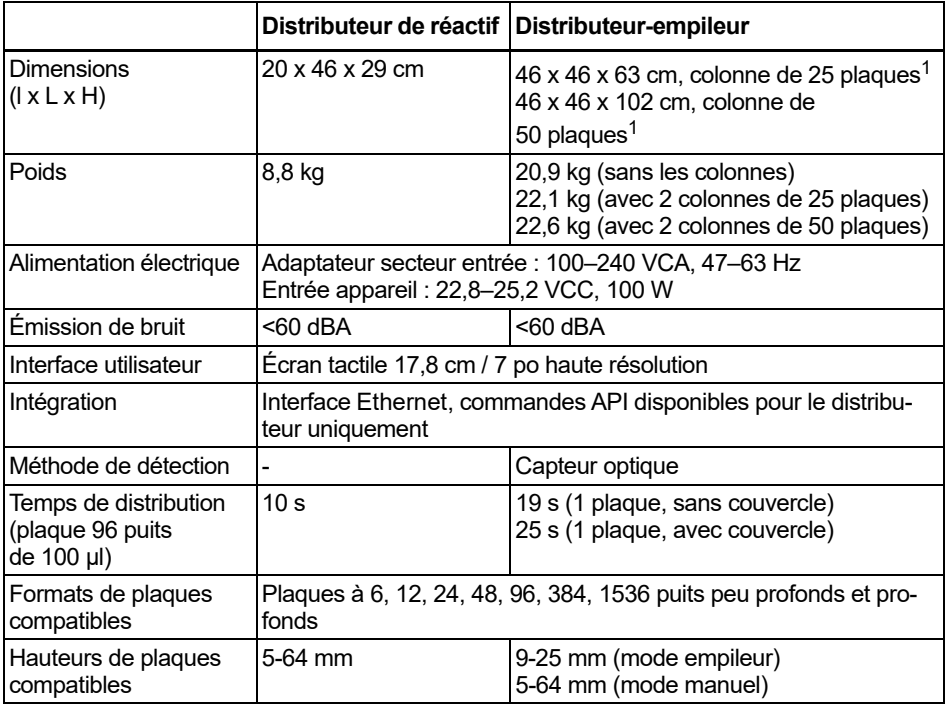

1. Le nombre de plaques peut varier selon leur hauteur et peut être inférieur pour les plaques munies de couvercles.

# <span id="page-38-0"></span>**6.3 Propriété intellectuelle**

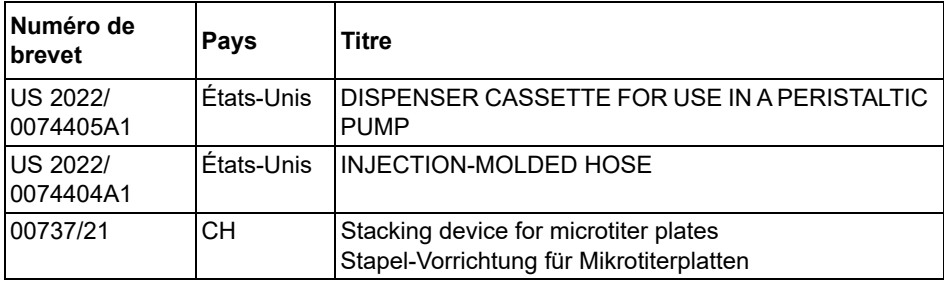

Le WELLJET est couvert par les brevets suivants :

#### **Licences de tiers**

WELLJET contient des éléments d'un logiciel ouvert protégé par copyright. Veuillez vous reporter à la liste figurant dans le [Centre de téléchargement](https://www.integra-biosciences.com/en/support/downloads) de notre site Internet dans la catégorie « Open Source Licenses ».

Pour toute autre demande concernant les logiciels ouverts et les logiciels pour instruments, ou si vous rencontrez des difficultés à accéder au centre ci-dessus, veuillez contacter INTEGRA BIOSCIENCES via support@integra-biosciences.com ou nous appeler au +41 81 286 95 11. Ce service est gratuit. Pour toute demande de copies papier, nous facturons le montant couvrant les frais de reproduction et d'expédition.

# <span id="page-38-1"></span>**6.4 Cassettes de distribution**

#### <span id="page-38-2"></span>**6.4.1 Volumes**

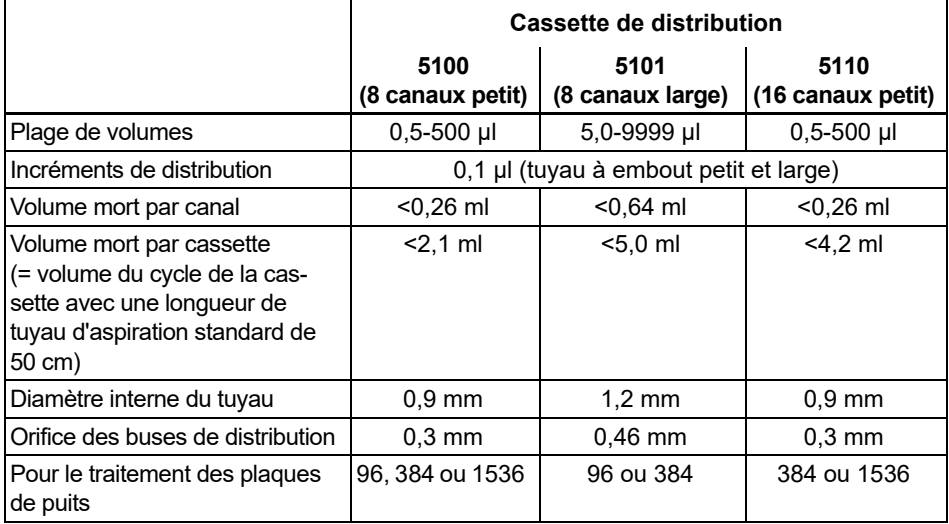

#### <span id="page-39-2"></span><span id="page-39-0"></span>**6.4.2 Vitesses de distribution**

Les tableaux suivants indiquent la durée de distribution dans une plaque. Conditions : distribution rapide et vitesses de déplacement.

#### **Distributeur :**

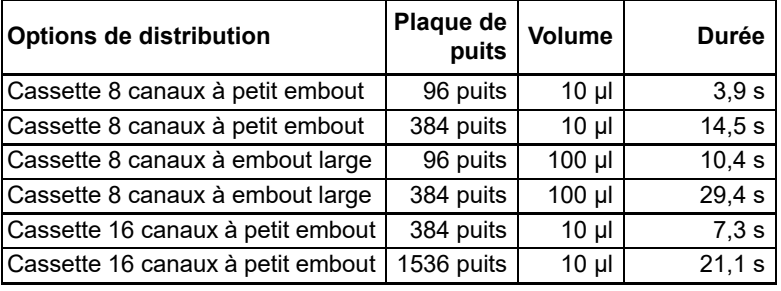

#### **Empileur :**

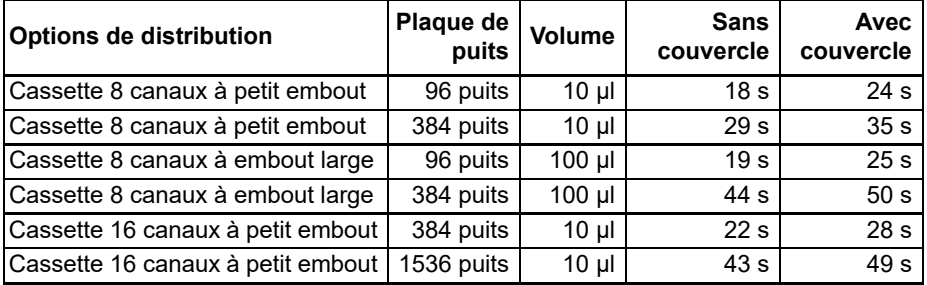

#### <span id="page-39-3"></span><span id="page-39-1"></span>**6.4.3 Caractéristiques d'exactitude et de précision**

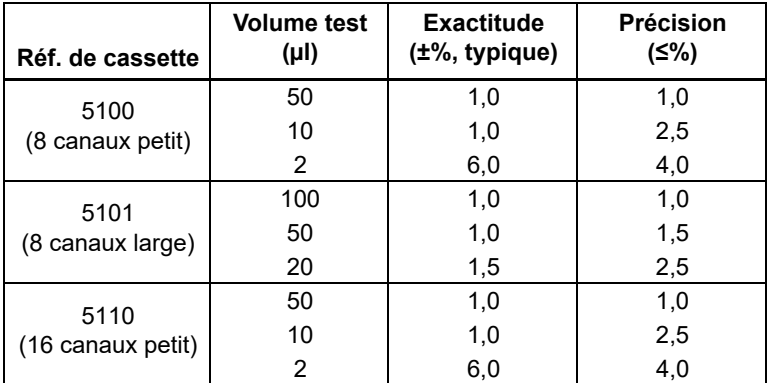

Les caractéristiques techniques s'appliquent uniquement aux distributions de solution aqueuse.

# <span id="page-40-0"></span>**6.4.4 Durée de vie attendue**

La durée de vie des cassettes de distribution dépend du volume distribué par canal.

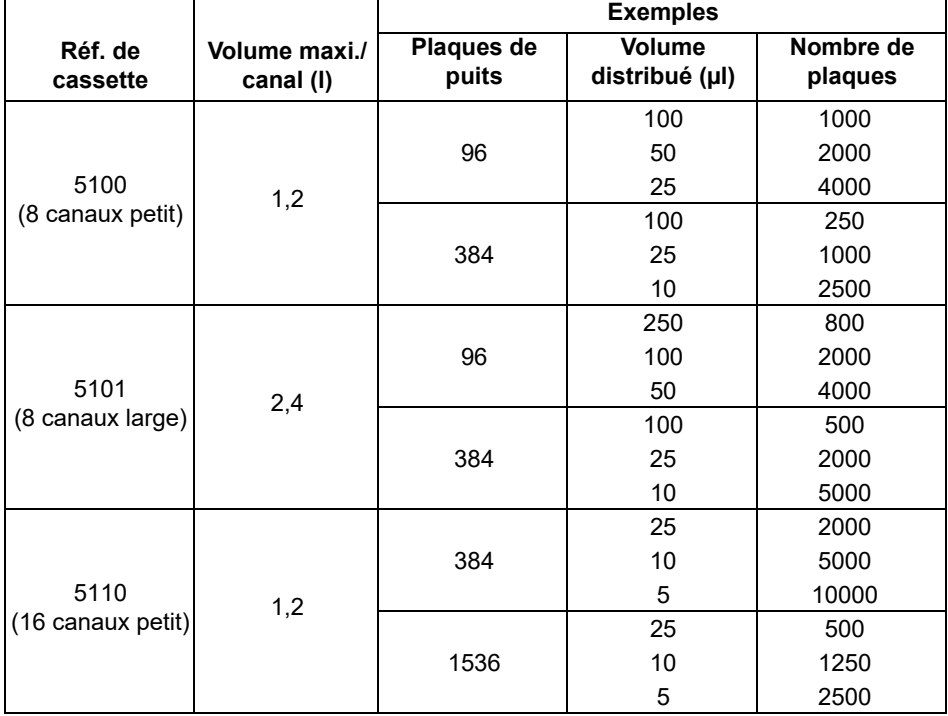

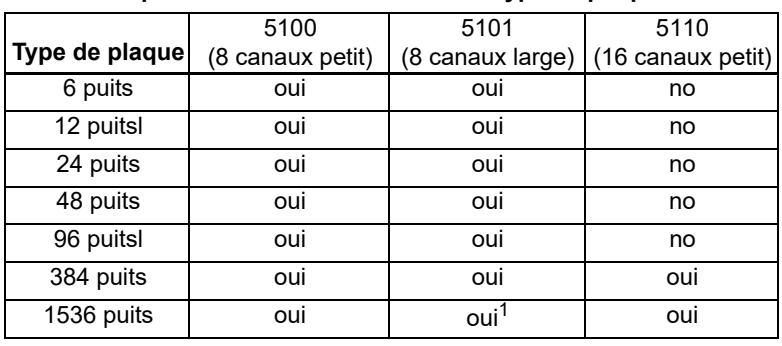

#### <span id="page-41-0"></span>**6.4.5 Compatibilité de la cassette avec le type de plaque**

1. L'utilisation d'une cassette à 8 canaux et à embout large avec des plaques à 1536 puits n'est pas recommandée. L'alignement correct de la plaque et de la cassette ne peut être garanti.

#### <span id="page-42-0"></span>**6.4.6 Compatibilité chimique**

L'avantage des cassettes de distribution est que le liquide reste enfermé dans le tuyau. Même les liquides chimiques agressifs peuvent être transférés sans risquer d'endommager les pièces de la pompe, à condition d'être compatibles avec les composants en contact avec le liquide :

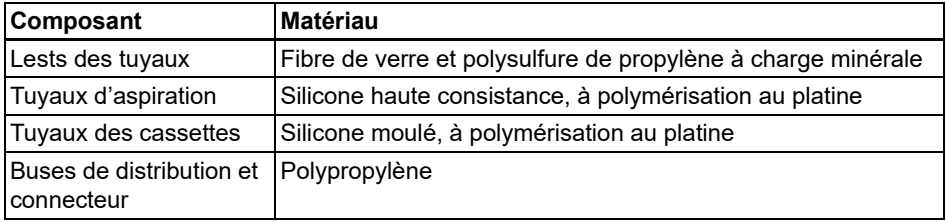

Le tableau ci-dessous évalue la compatibilité avec certains des agents chimiques généralement utilisés en laboratoire. INTEGRA Biosciences n'assume aucune responsabilité en ce qui concerne les informations contenues dans le tableau.

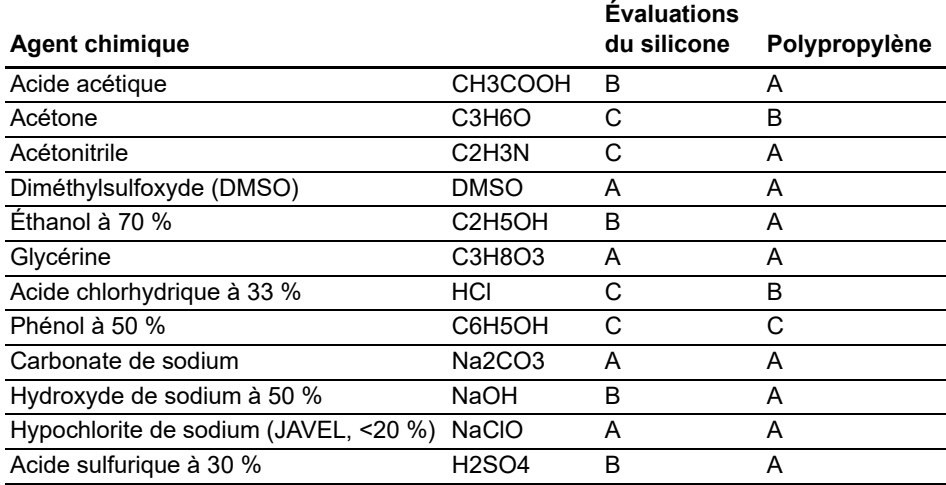

#### **Évaluations de compatibilité des tuyaux en silicone** :

A = bonne, effets légers à mineurs (0-5 % de gonflement du volume).

B = normale, effets modérés, non recommandée pour un usage continu (5-10 % de gonflement du volume).

C = critique, non recommandée (10 % de gonflement du volume ou plus).

Pour connaître la compatibilité avec un agent chimique ne figurant pas dans ce tableau, veuillez consulter l'un des tableaux publiés sur Internet.

Il est de la responsabilité des utilisateurs de garantir la compatibilité chimique. Avant d'utiliser un agent chimique critique, immergez un petit morceau de tuyau dans un récipient d'agent chimique fermé pendant 48 heures. Vérifiez tout signe de gonflement, ramollissement, décoloration, fragilisation ou toute autre attaque du tuyau.

# <span id="page-43-0"></span>**7 Accessoires et consommables**

# <span id="page-43-1"></span>**7.1 Accessoires**

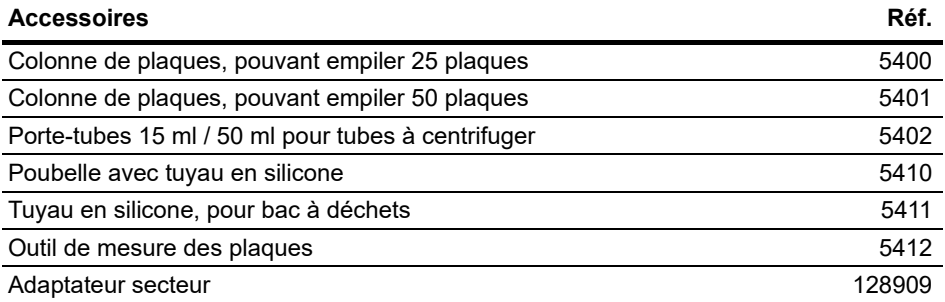

# <span id="page-43-3"></span><span id="page-43-2"></span>**7.2 Consommables**

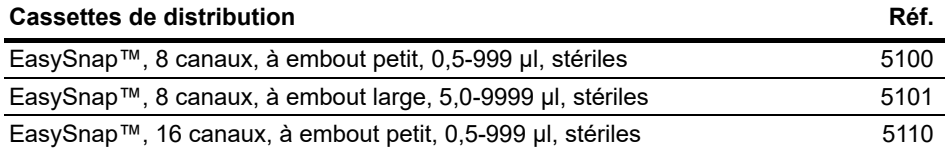

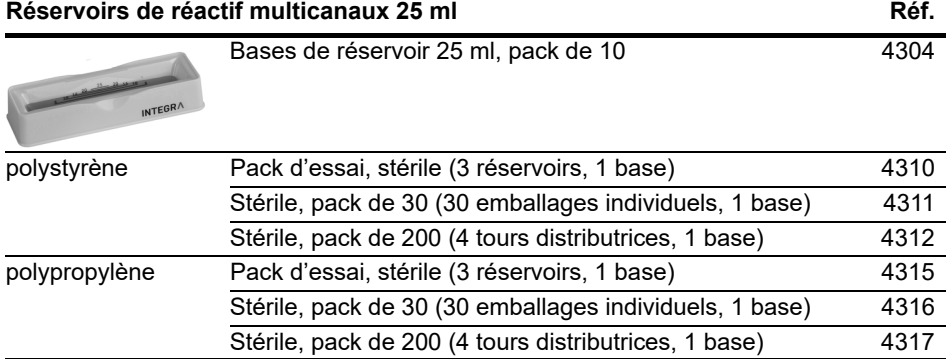

# <span id="page-44-0"></span>**Mentions légales**

Copyright © 2023 par INTEGRA Biosciences AG.

Tous droits réservés. Aucune partie de cet ouvrage ne peut être reproduite ou transmise sous aucune forme ni par aucun moyen électronique ou mécanique, y compris la photocopie et l'enregistrement, ou tout système de stockage ou de récupération d'informations, sauf autorisation expresse donnée par écrit par INTEGRA Biosciences AG.

Le présent mode d'emploi a pour référence 191950 et pour numéro de version V05. Il s'applique à (voir Paramètres - Information Appareil) :

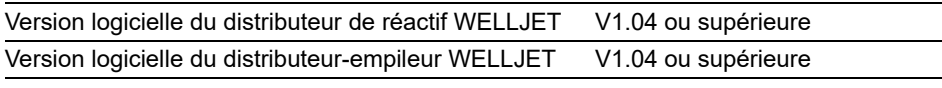

jusqu'à la mise à disposition d'une nouvelle révision.

#### **Fabricant et service clientèle**

Pour connaître votre représentant local INTEGRA Biosciences, avoir des informations supplémentaires et obtenir un mode d'emploi dans une autre langue, consultez [www.integra-biosciences.com](https://www.integra-biosciences.com/fr) ou faites-en la demande à info@integra-biosciences.com.

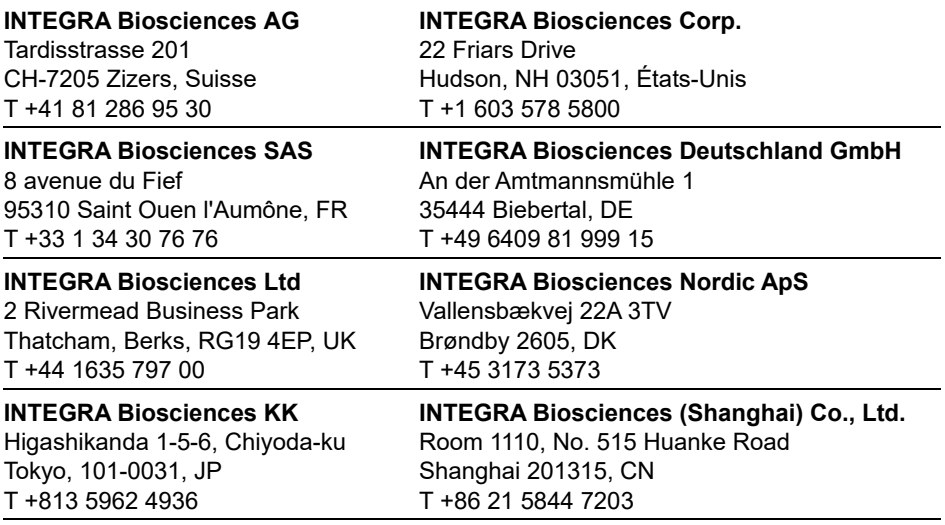